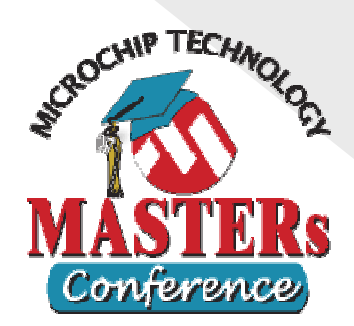

Embedded C Programming: Introduction to the C Programming Language

# **Hands-On Exercises**

# **Table of Contents**

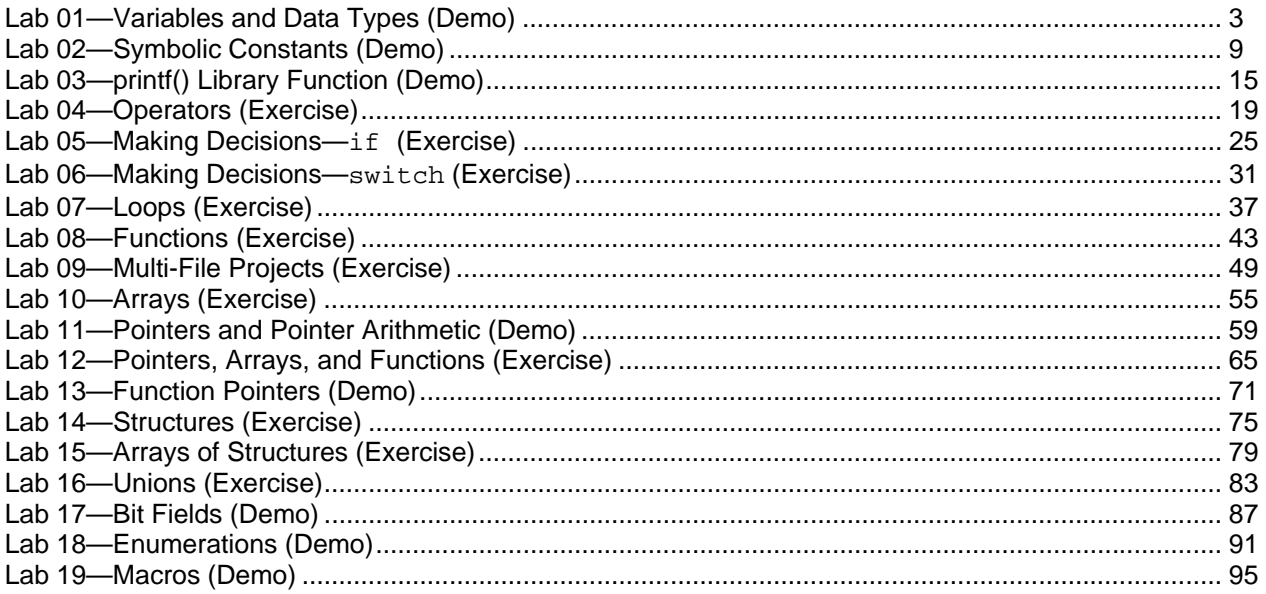

*Exercises* require you to write some code according to the instructions. *Demos* are complete applications that you may run to help illustrate particular concepts.

The Microchip name, logo, The Embedded Control Solutions Company, PIC, PICmicro, PICSTART, PICMASTER, PRO MATE, MPLAB, SEEVAL, KEELOQ and the KEELOQ logo are registered trademarks, In-Circuit Serial Programming, ICSP, microID, are trademarks of Microchip Technology Incorporated in the USA and other countries. Windows is a registered trademark of Microsoft Corporation. SPI is a trademark of Motorola. I<sup>2</sup>C is a registered trademark of Philips Corporation. Microwire is a registered trademark of National Semiconductor Corporation. All other trademarks herein are the property of their respective companies.

© 2007 Microchip Technology Incorporated. All rights reserved.

"Information contained in this publication regarding device applications and the like is intended through suggestion only and may be superseded by updates. No representation or warranty is given and no liability is assumed by Microchip Technology Inc. with respect to the accuracy of such information, or infringement of patents arising from any such use of otherwise. Use of Microchip's products as critical components in life support systems is not authorized except with express written approval by Microchip. No licenses are conveyed, implicitly or otherwise, under any intellectual property rights."

# *Lab 1*

*Variables and Data Types—Demonstration* 

## **Purpose**

The purpose of this lab is to illustrate how variables are declared, and how the data type of a variable affects the way it is stored in memory. It will also illustrate how to view the variables within MPLAB, both in their high level context as well as machine level context. Upon completion of this exercise, you will understand how to view C level variables in MPLAB and how they are stored in memory based on their data type.

Note, that while we will be using the C30 compiler for these exercises, and that data memory is 16-bits wide, the fundamentals remain the same when used with one of the 8-bit compilers such as MPLAB C18 as well. Only the size of some variables and the width of data memory in the display windows will change.

## **Requirements**

Development Environment: MPLAB 7.51 or later Lab files on class PC: C:\RTC\101\_ECP\Lab01\...

C Compiler: MPLAB C30 2.04 or later (Free student version works too)

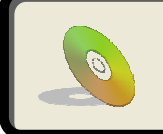

**Lab files, including solutions are included on the CD:**  …\101\_ECP\Lab01\...

## **Procedure**

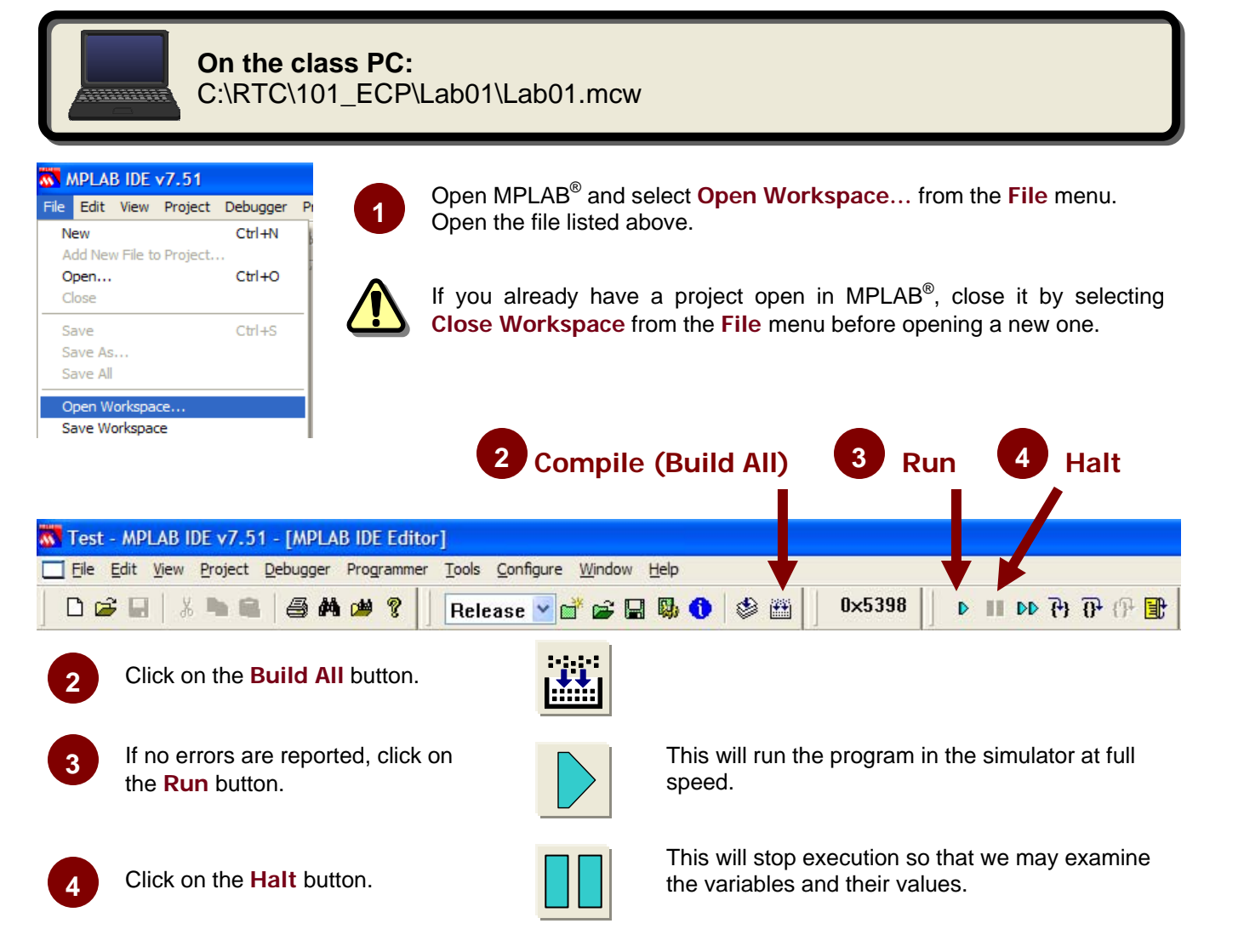

## **What just happened?**

We took a pre-configured MPLAB<sup>®</sup>-IDE workspace, which included a complete project along with the configuration settings for the tools and window layout, and compiled the code contained in the project. After compiling the code, we ran it in the simulator that is built into MPLAB®. The simulator is capable of reproducing almost all of the functions of a PIC<sup>®</sup> microcontroller. The code itself doesn't do very much. We simply create and initialize a set of 6 variables. We then print out the size of these variables to the Sim Uart1 I/O window by using the printf() standard C library function. After stopping the code, we may then observe the contents of the variables and see how they are stored in the devices memory. For details on how to setup a project like this, please see Appendix A and Appendix B.

# **Lab 01**

# **Results**

Let's take a look at what this code did when it was executed in the simulator. Some things might not make complete sense at this point, since they will be covered in detail later on in the class. Rest assured, we will cover all of this as we go forward.

Note that in the code below, I have removed some of the comments and changed the line spacing from the actual source code in order to save space.

#### **Lab01.c .c**

```
/* Include the appropriate header (.h) file, depending on device used */<br>/* Example (for EIC24EJ128GA010); #include <br/> <br/> <br/> <br/> <br/> <br/> /* /* <br/> <br/> <br/> <br/> <br/> <br/> <br/> <br/> <br/> <br/> <br
    /* Example (for PIC24FJ128GA010): #include <P24FJ128GA010.h> */ 
    #include <stdio.h> 
    #define CONSTANT1 50
    // ********** VARIABLE DECLARATIONS ********** 
    char charVariable;
    short shortVariable;
   int intVariable;
   long longVariable;
    float floatVariable;
    double doubleVariable;
    // ********** PROTOTYPE DEFINITIONS ********** 
    int main(void);
      /******************************************************************************************* 
    * Function Name: void main(void) 
     *******************************************************************************************/ 
    int main (void) 
     { 
              charVariable = CONSTANT1;
              intVariable = CONSTANT1;
              longVariable = CONSTANT1;
             floatVariable = CONSTANT1;
             doubleVariable = CONSTANT1;
            printf("\nA character variable requires %d byte", sizeof( char ));
            printf("\nA short variable requires %d bytes", sizeof( short ));
            printf("\nAn integer variable requires %d bytes", sizeof( int ));
             printf("\nA long variable requires %d bytes", sizeof( long ));
              printf("\nA floating point variable requires %d bytes", sizeof( float ));
             printf("\nA double variable requires %d bytes", sizeof( double ));
             while(1);
     } 
01 
02 
03 
04 
05 
06 
07 
08 
09 
10 
11 
12 
13 
14 
15 
16 
17 
18 
19 
20 
21 
22 
23 
24 
25 
26 
27 
28 
29 
30 
31 
32 
33 
34 
35 
36 
37 
38 
39 
40 
41
```
**Line 4:** Include header file for standard I/O routines. This header file is required because we will be using the printf() standard I/O library function later in this program.

**Line 6:** Define a constant called **CONSTANT1** whose value is 50. Constants will be discussed in the next section.

**Lines 10-15:** Here we declare six variables of different types. Note that the variables declared as **short** and **long** could have also been declared with their full type names of **short int** and **long int**, though very few C programmers write code that way.

<sup>© 2007</sup> Microchip Technology Inc.

**Lab 01** 

**Line 19:** This is a function prototype for the **main()** function. Function prototypes will be discussed later.

**Line 25:** This is the beginning of the **main()** function. Every C program must include this function. We will discuss the specifics of this later in the class. The application code will begin executing with the **main()** function, and that the syntax must look something like this:

```
int main(void) 
{ 
     /* Main Application Code Here */
}
```
**Lines 27-31:** Here we initialize the variables we declared on lines 10-15. They are all initialized to have the same value, which is **CONSTANT1** or 50. (Remember that a **char** is just an 8-bit integer, so it is perfectly fine to assign an integer numeric value to it.)

**Lines 33-38:** These lines print out the size of the data types to the Sim Uart1 window in MPLAB. The printf() function's syntax will be discussed later. It is not commonly used in an embedded environment, but it can be useful for debugging your code. In an actual microcontroller, printf() is often used to send a text string out the on-chip UART. We make use of the sizeof operator as a parameter to the printf() function, which will be discussed in the section on operators.

After the code completes execution, we will be able to observe the results in several ways:

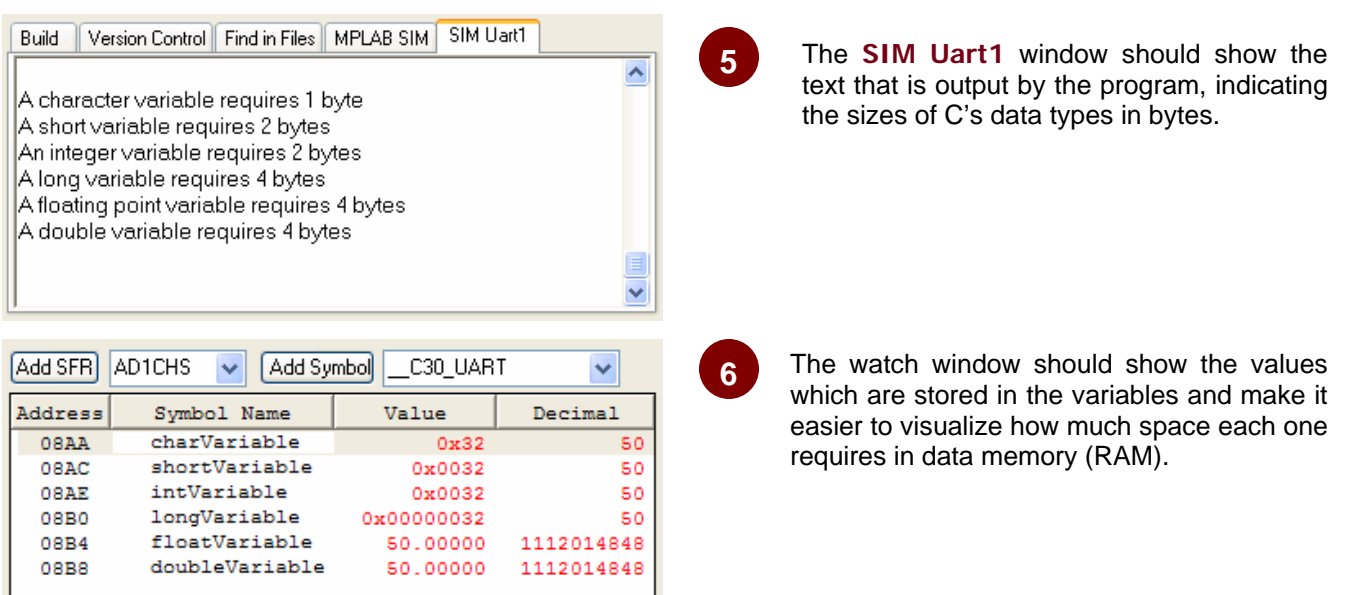

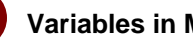

#### **7 Variables in Memory**

From the watch window above, we can see the addresses of the variables and we can see how many bytes they occupy by looking at the length of the data in the Value column. Based on this information, we can construct a memory map of our variables as shown on the next page.

Note that this example is laid out for a Microchip 16-bit microcontroller. For an 8-bit microcontroller, the data types will typically occupy the same number of bytes (some compilers define int to be only a single byte), but they would not be arranged side-by-side as shown.

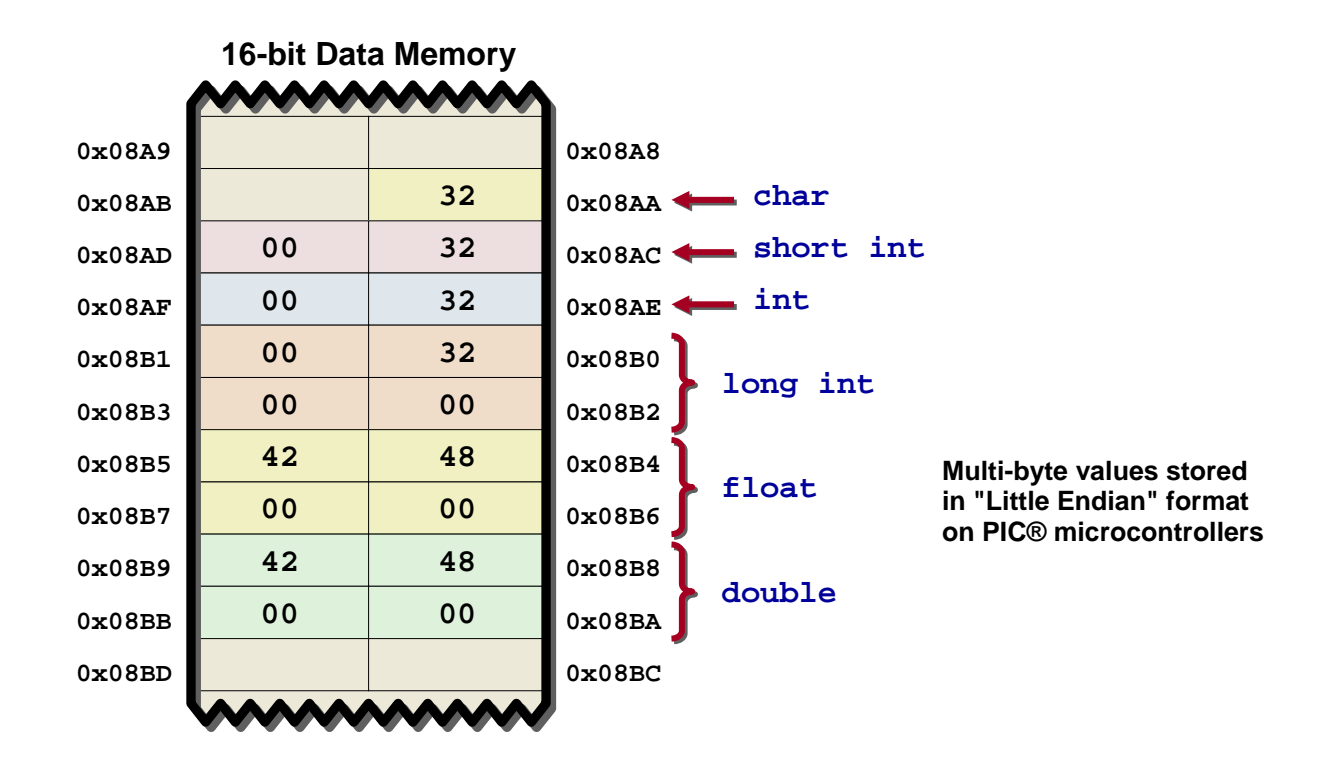

# **Conclusions**

You have now seen how to declare variables:

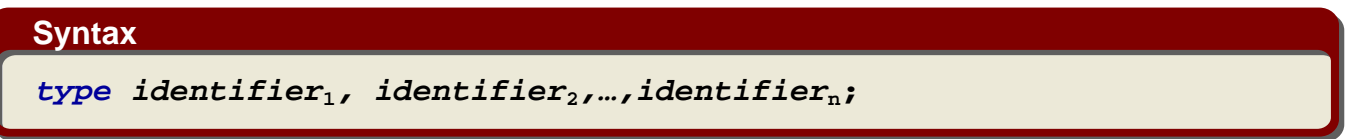

You have also seen that different data types occupy different amounts of RAM. Since memory resources are relatively scarce in an embedded system, choosing the optimal data type for your variables is very important. This doesn't mean that you should always use the smallest type possible. Using a **char** in a 16-bit architecture might allow you to pack two 8-bit variables into a single RAM location, but it may also cause more code to be generated when manipulating those variables. As a general rule, the most highly optimized data type for a given architecture is the one that matches the data word width. For an 8-bit architecture, **char** is often the best. For a 16-bit architecture, an **int** is often best. Just keep in mind that not every compiler defines an **int** as 16-bits.

You have also seen how we can look at the contents of variables using the MPLAB<sup>®</sup>-IDE and that you can look at the value of the variable as the C compiler sees it, as well as the raw value as it is stored in data memory (RAM).

```
/******************************************************************************** 
          CLASS: 101_ECP - Getting Started with Embedded C Programming<br>PROGRAM: Lab01.c
         PROGRAM: Lab01.c<br>AUTHOR: Denny H
         AUTHOR: Denny Hopp<br>
DATE: 13 DEC 200
                            13 DEC 2006
         REQUIREMENTS: (1) A heap is required for the printf() function
         (See handout for instructions on allocating a heap)<br>NOTES: Code was written generically so that it may be used wi
                           Code was written generically so that it may be used with any
                            processor or compiler, though the MPLAB workspace has been
                            | configured to use MPLAB C30 with the PIC24FJ128GA010. 
       \|REVISION HISTORY:<br>01 MAY 2007 Ro
                            Rob Ostapiuk
      | Updated to meet new lab coding standards 
                               ********************************************************************************/ 
      /*------------------------------------------------------------------------------- 
        HEADER FILES 
                                                                                 -------------------------------------------------------------------------------*/ 
      //#include <P24FJ128GA010.h> // Processor specific header file 
                                            // Not required here since we are not using<br>// any processor specific features
      // any processor specific features<br>#include <stdio.h> // Standard I/O - required for print:
                                            // Standard I/O - required for printf() function
       /*------------------------------------------------------------------------------- 
        PROGRAM CONSTANTS 
                                  -------------------------------------------------------------------------------*/ 
      #define CONSTANT1 50
       /*------------------------------------------------------------------------------- 
         VARIABLE DECLARATIONS 
       -------------------------------------------------------------------------------*/ 
      char charVariable;<br>short shortVariable;
                                            // Same as "short int"
      int intVariable;
                                           \frac{1}{2} Same as "long int"
      float floatVariable;
      double doubleVariable;
      /*------------------------------------------------------------------------------- 
        FUNCTION PROTOTYPES 
                                   -------------------------------------------------------------------------------*/ 
      void main(void);
      /*=============================================================================== 
        FUNCTION: main() 
         DESCRIPTION: Prints out the storage size of each variable 
       PARAMETERS: none<br>RETURNS: nothing
        RETURNS:
        REQUIREMENTS: none 
      ===============================================================================*/ 
      void main(void)
      \{ /*--------------------------------------------------------------------------- 
            Initialize Variables 
                                            ---------------------------------------------------------------------------*/ 
            charVariable = CONSTANT1;
           intVariable = CONSTANT1;
            longVariable = CONSTANT1;
           floatVariable = CONSTANT1;
           doubleVariable = CONSTANT1;
           /*--------------------------------------------------------------------------- 
            Print out storage size of each variable 
        ---------------------------------------------------------------------------*/ 
        printf("A character variable requires %d byte\n", sizeof( char ));
            printf("A short variable requires %d bytes\n", sizeof( short ));
            printf("An integer variable requires %d bytes\n", sizeof( int ));
            printf("A long variable requires %d bytes\n", sizeof( long ));
            printf("A floating point variable requires %d bytes\n", sizeof( float ));
           printf("A double variable requires %d bytes\n", sizeof( double ));
            /*--------------------------------------------------------------------------- 
            Loop Forever 
                                       ---------------------------------------------------------------------------*/ 
            while(1);
      } 
01 
02 
03 
04 
05 
06 
07 
08 
09 
10 
11 
12 
13 
14 
15 
16 
17 
18 
19 
20 
21 
22 
23 
24 
25 
26 
27 
28 
29 
30 
31 
32 
33 
34 
35 
36 
37 
38 
39 
40 
41 
42 
43 
44 
45 
46 
47 
48 
49 
50 
51 
52 
53 
54 
55 
56 
57 
58 
59 
60 
61 
62 
63 
64 
65 
66 
67 
68 
69 
70 
71 
72 
73 
74 
75 
76 
77 
78
```
# *Lab 2*

## *Symbolic Constants—Demonstration*

## **Purpose**

The purpose of this lab is to illustrate the difference between symbolic constants declared with the const keyword and those declared with the #define preprocessor directive.

Upon completion of this lab, you will see that constants declared with the const keyword will consume program memory locations, while constants declared with #define require no memory at all. You will also understand how both types of constants are displayed in watch windows within the MPLAB<sup>®</sup> Integrated Development Environment.

# **Requirements**

Development Environment: MPLAB 7.51 or later

C Compiler: MPLAB C30 2.04 or later (Free student version works too) Lab files on class PC: C:\RTC\101\_ECP\Lab02\...

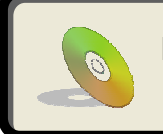

**Lab files, including solutions are included on the CD:**  …\101\_ECP\Lab02\...

© 2007 Microchip Technology Inc.

## **Procedure**

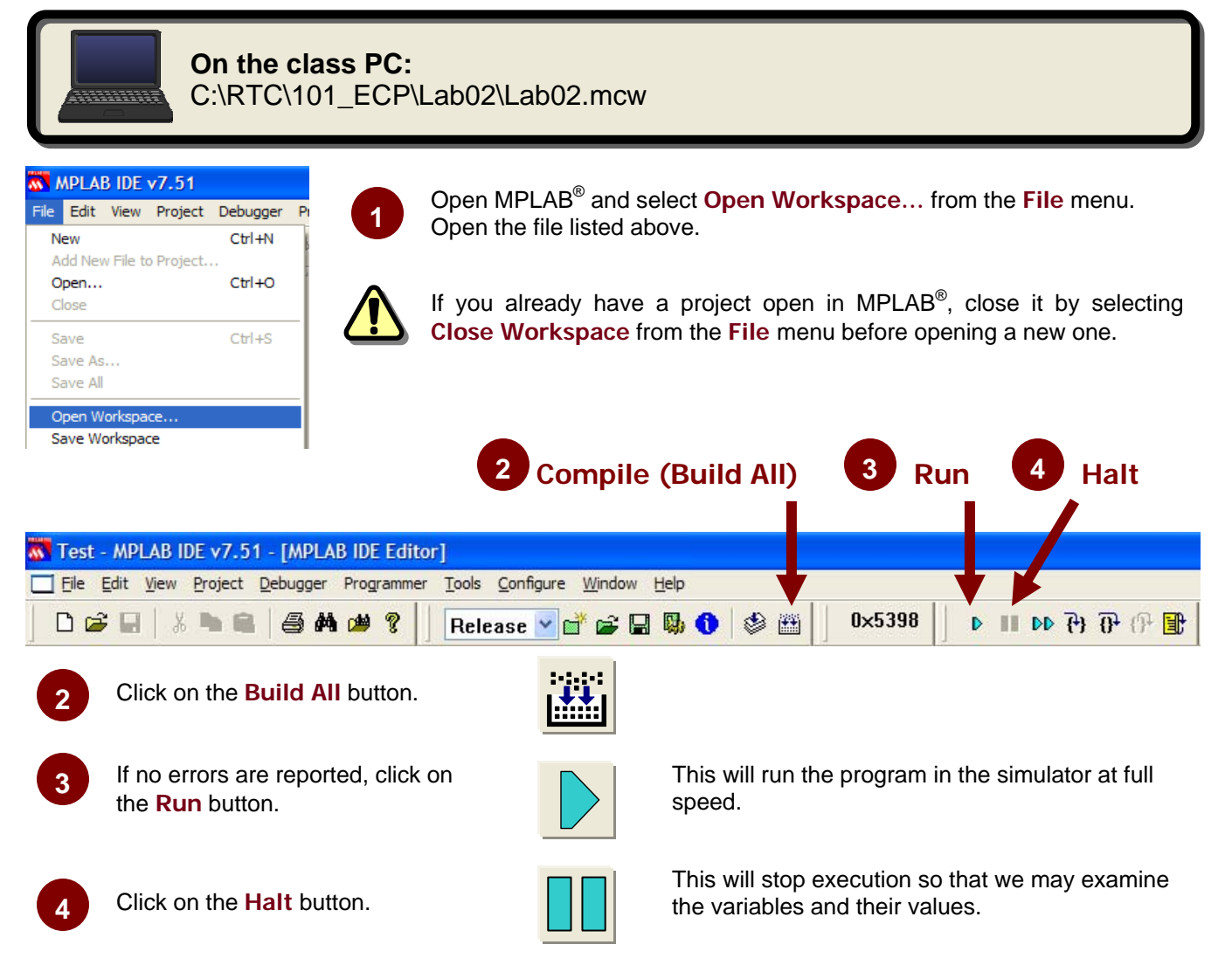

## **What just happened?**

Just like the last lab, we took a pre-configured project and compiled its code. The program creates two constants. One constant is declared using the const keyword and the other is declared using the #define compiler directive. As described in the presentation, the constant declared with const will be placed in program memory as a "constant variable". The constant declared with #define, however requires no memory whatsoever, and we will see this in MPLAB once we simulate the code and observe the results in the watch window.

# **Lab 02**

# **Results**

The code really does very little and is described below.

```
01 
  02 
  03 
  04 
  05 
  06 
  07 
  08 
  09 
  10 
  11 
  12 
  13 
  14 
  15 
  16 
  17 
  18 
  19 
  20 
  21 
  22 
  23 
  24 
  25 
      //#include <p24fj128ga010.h> 
      #include <stdio.h> 
     #define CONSTANT1 0x33 
      const CONSTANT2 = 0xCC;
      int variable1 = CONSTANT1; 
     int variable2; 
      //int variable2 = CONSTANT2; 
      // This cannot be done with a constant defined with "const" 
     int main(void) 
      { 
              variable2 = CONSTANT2; 
              printf("The first constant is 0x%X\n", CONSTANT1); 
              printf("The second constant is 0x%X\n", CONSTANT2); 
             while(1);
      } 
.c Lab02.c
```
- **Line 5:** A text substitution constant called CONSTANT1 is created using the preprocessor directive #define.
- Line 6: A constant variable called CONSTANT2 is declared using the const keyword.
- **Line 9:** A variable called variable1 is declared and initialized with the value of CONSTANT1.
- **Line 10:** A variable called variable2 is declared, but we cannot initialize it with CONSTANT2 because a variable may not be initialized at declaration with another variable. CONSTANT2 is a constant variable (a variable whose value may not be changed in code), and therefore it may not be used in this case.
- Line 17: Now that we are into executable code, we can now assign the value of the constant variable CONSTANT1 to the variable variable2.
- **Lines 20-21:** These lines simply print out the value of the two constants to the Sim UART1 IO window.

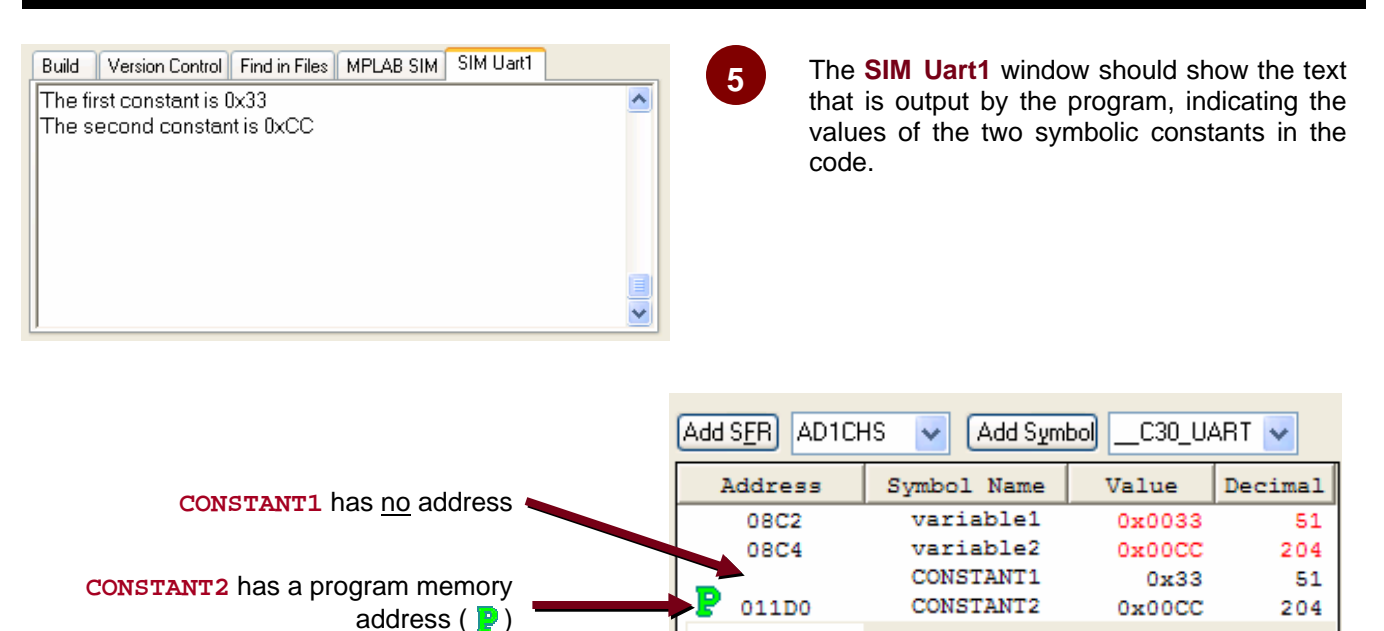

![](_page_11_Picture_3.jpeg)

**6** The watch window should show the two symbolic constants declared in code. **CONSTANT1** was declared with gonet declared with **#define**, and therefore uses no memory. **CONSTANT2** was declared with **const** and is stored as an immutable variable in flash program memory.

**8** 

**7** 

![](_page_11_Picture_174.jpeg)

![](_page_11_Picture_175.jpeg)

**CONSTANT1** does not appear anywhere in the map file!

If we look in the program memory window, we can find **CONSTANT2** which was created with **const** at address 0x011D0 (as was shown in the watch window)

If we open the map file (in the lab02 project directory), we can see that memory has been allocated for **CONSTANT2** at 0x011D0, but nothing has been allocated for **CONSTANT1**.

# **Lab 02**

# **Conclusions**

While there may be some circumstances when you need to declare a constant variable using const, in the overwhelming majority of cases, you will be better off using #define. In a microcontroller, with its limited memory resources, constants declared with const can quickly consume valuable program memory space, which could in some cases make the difference between using a part with 8K of memory or being forced into a more expensive part with 12K or 16K of memory. Constants declared with #define are handled by the preprocessor by substituting the text label with the constant's value before the code actually gets compiled. Therefore, no memory on the microcontroller is used to accommodate constants declared with  $\#$ define. However, MPLAB<sup>®</sup> is still capable of displaying either kind of constant in a watch window if desired. Constants declared with const will be shown with their program memory address and a green 'P' next to it. Constants declared with #define will simply be shown without any address next to it.

# *Lab 3*

## **printf()** *Library Function—Demonstration*

## **Purpose**

The purpose of this lab is to illustrate the use of the  $print()$  standard C library function. While this function traditionally hasn't been used in embedded systems since its original purpose was to print text to the standard output device of a computer (monitor screen or printer), it has gained new popularity as many compilers have redirected it's output to the microcontroller's UART. When using the simulator, this function may be used to print text strings to a window within the MPLAB® Integrated Development Environment. This can be a powerful debugging technique as well as a convenient method for us to display the results of the programs we will be working on in this class.

## **Requirements**

Development Environment: MPLAB 7.51 or later Lab files on class PC: C:\RTC\101\_ECP\Lab03\...

C Compiler: MPLAB C30 2.04 or later (Free student version works too)

![](_page_14_Picture_8.jpeg)

**Lab files, including solutions are included on the CD:**  …\101\_ECP\Lab03\...

## **Procedure**

**On the class PC:** 

C:\RTC\101\_ECP\Lab03\Lab03.mcw

![](_page_15_Picture_130.jpeg)

## **What just happened?**

As before, we opened a preconfigured project, compiled the complete program and executed it. No code needed to be added or modified for this lab.

**5** The SIM Uart1 output window will show the results of the program. The code used the printf() function to print out a variety of data types and data formats. We'll break down the steps on the next page.

![](_page_15_Picture_131.jpeg)

# **Results**

Below is a table of the most commonly used control characters for the  $print()$  function. Anywhere one of these characters is encountered after a '%' within a string, they will be replaced by the formatted value of its respective argument from the list following the string. The arguments may be literals or variables.

![](_page_16_Picture_208.jpeg)

#### **Syntax**

**printf(***ControlString, arg1, arg2, … , argN***)**

## **Code Analysis**

Below is an explanation of each **printf()** statement from the Lab3.c source file.

```
a. printf("25 as decimal (d): %d\n", 25);
This statement prints out the value 25 as a decimal integer (%d). The output correctly displays "25".
```

```
b. printf("'a' as character (c): %c\n", 'a');
This statement prints out the letter 'a' as a character (%c). The output correctly displays "a".
```

```
c. printf("'a' as decimal (d): %d\n", 'a');
```
This statement prints out the letter 'a' as a decimal integer (%d). Instead of displaying "a", the output displays the ASCII value of the character 'a', which is 97. This isn't necessarily incorrect as it will depend on what your code is trying to accomplish with the character or variable of type char.

#### d. **printf("2.55 as float (f): %f\n", 2.55);**

This statement prints out the value 2.55 as a floating point number (%f). The output correctly displays "2.550000". It is possible to specify the number of digits that should be displayed, but this was left as the default of 6 digits after the decimal point. (Default may vary among compilers.)

#### e. **printf("2.55 as decimal (d): %d\n", 2.55);**

This statement prints out the value 2.55 as a decimal number (%d). The output incorrectly displays "16419". Because floating point values such as 2.55 are stored using the IEEE-754 format, it needs to be properly decoded to retrieve the correct value. In this case, we are displaying a portion of the raw IEEE-754 encoded value.

```
f. printf("6.02e23 as exponent (e): %e\n", 6.02e23);
This statement prints out the value 6.02 x 10<sup>23</sup> as a signed real decimal value with an exponent (%e). The
output correctly displays "6.020000e+23".
```
g. **printf("6.02e23 as decimal (d): %d\n", 6.02e23);**  This statement prints out the vlaue 6.02 x 10<sup>23</sup> as a decimal integer (%d). The output incorrectly displays "26366" which is part of the raw IEE-754 encoded floating point number.

```
h. printf("'Microchip' as string (s): %s\n", "Microchip"); 
This statement prints out the text "Microchip" as a string (%s). The output correctly displays "Microchip".
```

```
i. printf("'Microchip' as decimal (d): %d\n", "Microchip"); 
This statement prints out the text "Microchip" as a decimal integer (%d). The output incorrectly displays the 
value -24058.
```
# **Conclusions**

When using the **printf**() function, it is very important to pick the correct conversion character to use in the control string. If the wrong character is used, data will still be printed out, but it may not accurately represent the true value of the data in the argument list. Depending on the application, a simple mistake with the conversion character can have serious ocnsequences.

# *Lab 4*

## *Operators—Hands-on Exercise*

## **Purpose**

The purpose of this lab is to illustrate the use of several arithmetic and logical operators of the C language.

In this exercise we will work with the various forms of the assignment operator, the basic arithmetic operators, the increment and decrement operators, and the bit operators. Upon completion of this exercise, you should understand how to code basic arithmetic and logical expression statements.

## **Requirements**

Development Environment: MPLAB 7.51 or later

C Compiler: MPLAB C30 2.04 or later (Free student version works too)<br>Lab files on class PC: C:\RTC\101 ECP\Lab04\... C:\RTC\101\_ECP\Lab04\...

![](_page_18_Picture_9.jpeg)

**Lab files, including solutions are included on the CD:**  …\101\_ECP\Lab04\...

## **Procedure**

**On the class PC:**  C:\RTC\101\_ECP\Lab04\Lab04.mcw

**1** 

MM MPLAB IDE v7.51 File Edit View Project Debugger P New Ctrl+N Add New File to Project...  $Ctrl + O$ Open... Close  $Ctr1 + S$ Save Save As... Save All Open Workspace Save Workspace  $\blacksquare$  Lab $04$  mow  $\Box$ ok C:\RTC\101 ECP\Lab04\Lab04.mcp **Source Files** - Lab04.c Header Files  $\Box$  p24FJ128GA010.h Object Files Library Files **E** Linker Scripts  $P = p24FJ128GA010.qld$  $\overline{\bullet}$  Other Files Files <sup>2</sup> Symbols

Open MPLAB® and select **Open Workspace…** from the **File** menu. Open the file listed above.

![](_page_19_Picture_6.jpeg)

If you already have a project open in MPLAB®, close it by selecting **Close Workspace** from the **File** menu before opening a new one.

**2** If it isn't already visible in the workspace, open the Lab04.c source file from the project tree by double clicking on its icon.

Alternatively, you may right click the icon and select "Edit" from the popup menu.

## **3 Edit source code as instructed in the comments**

Search the code for lines with the comment "**//### Your Code Here ###**". There will be additional comments above these lines with complete instructions, and in some cases there will be comments to the right with specific details regarding a particular line of code.

Note that comments with instructions for your tasks are surrounded by '**#**' to make them easy to spot.

### **Line 64**

**STEP 1:** Add charVariable1 to charVariable2 and store the result in charVariable1. Algebraically speaking, this is equivalent to  $x = x + y$ . There are two ways of accomplishing this task in C. On **line 72**, perform this operation using the + operator (similar to the algebraic syntax). On **line 74**, perform this same operation again, but this time using the += operator.

### **Line 78**

**STEP 2:** Increment charVariable1. There are several ways this could be done. Use the one that requires the least amount of typing. Algebraically, this is equivalent to  $x = x + 1$ .

### **Line 95**

**STEP 3:** Use the conditional operator to set longVariable1 equal to intVariable1 if charVariable1 is less than charVariable2. Otherwise, set longVariable1 equal to intVariable2. If we were to do this the long way, it might look something like this:

```
if (charVariable1 < charVariable2) 
     longVariable1 = intVariable1; 
else 
     longVariable1 = intVariable2;
```
However, here we want to make use of the conditional operator ' ? : ' to perform the same task. Remember, the syntax of the conditional operator is:

![](_page_20_Figure_5.jpeg)

### **Line 118**

**STEP 4:** Shift longVariable2 one bit to the right. There several ways this can be done, but the shortest is to use the appropriate compound assignment operator. Algebraically, this can be represented as:  $x = x / 2$ , but the shift operators in C will perform this operation much more efficiently than a divide operator could.

#### **Line 129**

**STEP 5:** Perform the logical operation (longVariable2 *AND* 0x30) and store the result back in longVariable2. Once again, the fastest way to do this is to use the appropriate compound assignment operator that performs the equivalent operation to:  $longVariable2 = longVariable2 \& 0x30$ . If you need additional hints, take a look at the code below this step in the source file.

![](_page_20_Figure_10.jpeg)

Look at the variables in the watch window and take note of their values. Did the code change them the way you would expect?

© 2007 Microchip Technology Inc.

# **Results**

![](_page_21_Picture_2.jpeg)

The watch window will show the results you should have after running the entire program.

Now, let's take a look at the code and see how this all came about.

## **Code Analysis**

Up near the top, we declared several variables and gave them initial values:

```
char charVariable1 = 50; 
char charVariable2 = 100; 
int intVariable1 = 1000; 
int intVariable2 = 10000; 
long longVariable1 = 1000; 
long longVariable2 = 2000; 
float floatVariable1 = 34.5678; 
float floatVariable2 = 156.78956;
```
Then, in the main() function, we perform a variety of arithmetic and logic operations on the variables. In step 1, you were asked to perform two addition operations where one of the variables was both an operand as well as the target for the result. The two lines should have looked something like this:

```
 charVariable1 = charVariable1 + charVariable2; 
 charVariable1 += charVariable2;
```
The first one is the long way of doing this. It is perfectly correct to do it this way, but most C programmers prefer the second method, which uses the compound assignment operator '+='. Aside from the stereotype that C programmers like to write the most cryptic code possible, this method does require less typing, and also forces the compiler to recognize that charVariable1 is both a source operand and the result destination of the operation. This can lead to more compact code with some compilers that don't take the time to notice that the same variable is on both sides of the equals sign of the first method.

In step 2, you are asked to increment the variable charVariable1. There are at least three ways this can be done. The first two are similar to what we saw above:

```
 charVariable1 = charVariable1 + 1; 
 charVariable1 += 1;
```
But the shortest way to do this is to use C's increment operator  $'+$ .

```
 charVariable1++;
```

```
or, in this case we could also use the prefix version:
```
++charVariable1;

Since no other operation is being carried out on the line, it doesn't matter whether we use the prefix or postfix

version of the increment operator. In all three cases, the result would be that charVariable1's value would be incremented by one after the operation.

The next four lines of code illustrate the use of several other operators: subtraction  $(-)$ , decrement  $(-)$ , multiply compound assignment  $(*-)$  and divide compound assignment  $(/-)$ . If you are having trouble understanding any of these, try stepping through the code to see how the variables change at each step.

In step 3, you are asked to use the conditional operator to set longVariable1 to intVariable1 if charVariable1 is less than charVariable2 and to intVariable2 otherwise. As shown in the procedure section, this could be written out the long way as:

```
if (charVariable1 < charVariable2) 
     longVariable1 = intVariable1; 
else 
     longVariable1 = intVariable2;
```

```
Using the conditional operator, this could be coded as: 
longVariable1 = (charVariable1 < charVariable2) ? intVariable1 : intVariable2;
```
The expression on the right of the equals sign will be equal to intVariable1 if the expression before the question mark is true, and it will be equal to intVariable2 if the expression is false.

The next line of code illustrates an example of the comma operator. Honestly, this isn't a particularly common way of using it. When we get to the section on  $for$  loops, you will see one of its more common uses.

In step 4, you are asked to shift longVariable2 one bit to the right, which is the equivalent of dividing by two. As with other operations, there are several ways this could be accomplished:

 longVariable2 = longVariable2 >> 1; longVariable2 >>= 1;

The second method is the one we were going for here, but either one gets the job done.

```
Finally, in step 5, you were asked to perform a bitwise AND between longVariable2 and the literal value 0x30 
and store the result in longVariable2. Once again, there are a few ways of doing this:
```

```
 longVariable2 = longVariable2 & 0x30 
 longVariable2 &= 0x30
```
As before, the second solution is the one we were looking for. The remaining code consists of a few more examples of various operators.

# **Conclusions**

Hopefully this gives you a feel for how the various C operators work. There was a strong emphasis on the compound assignment operators because that is the one area most new C programmers have the most difficulty with, but that experienced C programmers use most often.

The program itself doesn't do anything particularly useful. Its intent was to provide a platform to learn and experiment with C's operators without bogging you down with things not related to the topic at hand.

#### © 2007 Microchip Technology Inc.

```
#include <stdio.h> // Standard I/O - required for printf() function 
/*------------------------------------------------------------------------------- 
  VARIABLE DECLARATIONS 
-------------------------------------------------------------------------------*/ 
char charVariable1 = 50; 
char charVariable2 = 100; 
int intVariable1 = 1000; 
int intVariable2 = 10000; 
long longVariable1 = 1000; 
long longVariable2 = 2000; 
float floatVariable1 = 34.5678; 
float floatVariable2 = 156.78956; 
/*------------------------------------------------------------------------------- 
  FUNCTION PROTOTYPES 
 -------------------------------------------------------------------------------*/ 
void main(void); 
/*=============================================================================== 
  FUNCTION: main() 
===============================================================================*/ 
void main(void) 
{ 
         /*--------------------------------------------------------------------------- 
          Standard Mathematical Operators 
         ---------------------------------------------------------------------------*/ 
         charVariable1 = charVariable1 + charVariable2; 
         charVariable1 += charVariable2; 
         charVariable1++; 
         intVariable1 = intVariable2 - intVariable1; 
         intVariable2--; 
         longVariable2 *= longVariable1; 
         floatVariable2 /= floatVariable1; 
         /*--------------------------------------------------------------------------- 
          Conditional Operator 
          ---------------------------------------------------------------------------*/ 
         longVariable1 = (charVariable1 < charVariable2) ? intVariable1 : intVariable2; 
         /*--------------------------------------------------------------------------- 
          Comma Operator 
          ---------------------------------------------------------------------------*/ 
         longVariable2 = (charVariable1++ , charVariable2++); 
         /*--------------------------------------------------------------------------- 
          Bit Shift Operator 
          ---------------------------------------------------------------------------*/ 
         longVariable2 >>= 1; //Shift longVariable2 one bit to the right 
         /*--------------------------------------------------------------------------- 
          Logical AND Operators 
                ---------------------------------------------------------------------------*/ 
         longVariable2 &= 0x30; //longVariable2 = longVariable2 & 0x30 
         /*--------------------------------------------------------------------------- 
          Logical Inclusive OR Operators (both lines perform the same operation) 
                        ---------------------------------------------------------------------------*/ 
         //longVariable2 = longVariable2 | 0x0F; 
        longVariable2 |= 0x0F;
         /*--------------------------------------------------------------------------- 
          Logical Exclusive OR Operators (both lines perform the same operation) 
           ---------------------------------------------------------------------------*/ 
         //longVariable2 = longVariable2 ^ 0x03; 
         longVariable2 ^= 0x03; 
         /*--------------------------------------------------------------------------- 
         Loop Forever and repeatedly increment longVariable2
                                         ---------------------------------------------------------------------------*/ 
         while(1) 
         { 
                 longVariable2++; 
 } 
}
```
# *Lab 5*

*Making Decisions (if)—Hands-on Exercise* 

## **Purpose**

The purpose of this lab is to illustrate the use of the if statement to make decisions in code. An if statement will execute a block of code if some specified condition is met. The goal of this lab is for you to become comfortable with the if statement syntax and how you create the condition expressions.

## **Requirements**

Development Environment: MPLAB 7.51 or later<br>C Compiler: MPLAB C30 2.04 or

MPLAB C30 2.04 or later (Free student version works too) Lab files on class PC: C:\RTC\101\_ECP\Lab05\...

![](_page_24_Picture_8.jpeg)

**Lab files, including solutions are included on the CD:**  …\101\_ECP\Lab05\...

## **Procedure**

Open Workspace. Save Workspace

> **Source Files** - Lab04.c Header Files  $\Box$  p24FJ128GA010.h Object Files Library Files **E** Linker Scripts

 $\overline{\bullet}$  Other Files Files <sup>2</sup> Symbols

C:\RTC\101 ECP\Lab04\Lab04.mcp

 $\boxed{=}$  p24FJ128GA010.gld

 $\blacksquare$  Lab $04$  mow

**On the class PC:**  C:\RTC\101\_ECP\Lab05\Lab05.mcw

MM MPLAB IDE v7.51 File Edit View Project Debugger P **1**  New Ctrl+N Add New File to Project...  $Ctrl + O$ Open... Close  $CtrI + S$ Save Save As... Save All

 $\Box$ ok

Open MPLAB® and select **Open Workspace…** from the **File** menu. Open the file listed above.

![](_page_25_Picture_6.jpeg)

If you already have a project open in MPLAB®, close it by selecting **Close Workspace** from the **File** menu before opening a new one.

**2** If it isn't already visible in the workspace, open the Lab05.c source file from the project tree by double clicking on its icon.

Alternatively, you may right click the icon and select "Edit" from the popup menu.

![](_page_25_Picture_10.jpeg)

Search the code for lines with the comment "**//### Your Code Here ###**". There will be additional comments above these lines with complete instructions, and in some cases there will be comments to the right with specific details regarding a particular line of code.

Note that comments with instructions for your tasks are surrounded by '**#**' to make them easy to spot.

## **Line 64**

**STEP 1:** Increment intVariable1 if BOTH the following conditions are true:

- floatVariable2 is greater than or equal to floatVariabe1
- charVariable2 is greater than or equal to charVariable1

Remember to use parentheses to group operations. This step will require you to use logical operators such as '&' and relational operators such as '>='.

## **Line 77**

**STEP 2:** If the above is not true and floatVariable1 is greater than 50 then decrement intVariable1 (Hint: else if).

### **Line 88**

**STEP 3:** If neither of the above is true, set charVariable2 equal to 1. (Hint: else)

This code you are writing implements the flowchart below:

![](_page_26_Figure_4.jpeg)

## **Results**

After you build the code, run it and then stop it, you should see the results at right in your watch window.

Next, we will cover the code step by step.

![](_page_26_Picture_119.jpeg)

## **Code Analysis**

(NOTE: Line numbers correspond to those in the provided solution file.)

### **Lines 35-42:**

As in previous labs, we have created several variables that we will manipulate to illustrate the main ideal of the lab.

char charVariable1 = 50; char charVariable2 = 100; int intVariable1 = 1000; int intVariable2 = 10000; long longVariable1 = 1000; long longVariable2 = 2000; float floatVariable1 = 34.5678; float floatVariable2 = 156.78956;

### **Lines 70-75:**

STEP 1 instructed you to write code that will increment intVariable1 if both of two specified conditions are true. This can easily be implemented as an if statement, with two conditions connected by the logical AND operator.

```
if((floatVariable2 >= floatVariable1) && (charVariable2 >= charVariable1)) 
{ 
       intVariable1++; 
}
```
In order for intVariable1 to be incremented, both of the conditions must be true: floatVariable2 must be greater than or equal to floatVariable1, and charVariable2 must be greater than or equal to charVariable1. Note that the operator connecting the two conditions is the logical AND '&&'. Make sure you use the double ampersand, otherwise it will not function properly in all conditions.

#### **Lines 82-87:**

STEP 2 instructed you to decrement intVariable2 if the previous condition (STEP 1) was not true. This can most easily be accomplished by using an else if statement connected to the if statement above. else if(floatVariable1 > 50) {

```
 intVariable2--; 
}
```
Since this else if statement follows the if statement above, it will check its condition only if the one above is false. So, for intVariable2 to get decremented the following conditions must be met: floatVariable2 must be less than floatVariable1, and charVariable2 must be less than charVariable1, and float-Variable1 must be greater than 50.

### **Lines 95-99:**

STEP 2 instructed you to set charVariable2 equal to 1 if all the other conditions were false. This can be done by using an else statement after the if and else if statements above. else {

```
charVariable2 = 1;
```

```
}
```
At this point, charVariable2 will only be set equal to 1 if floatVariable2 is less than floatVariable1 and charVariable2 is less than charVariable1 and floatVariable1 is less than or equal to 50.

# **Conclusions**

The if statement makes it possible to execute blocks of code only when some specified set of conditions are met. When used in conjunction with the else if and else statements (which can only be used following an if statement), it is possible to drill down through several levels of conditions and execute a different block of code for each level.

```
Complete Lab5 minimal source code without extra comments or unused elements:
```

```
#include <stdio.h> // Standard I/O - required for printf() function 
/*------------------------------------------------------------------------------- 
  VARIABLE DECLARATIONS 
-------------------------------------------------------------------------------*/ 
char charVariable1 = 50; 
char charVariable2 = 100; 
int intVariable1 = 1000; 
int intVariable2 = 10000; 
long longVariable1 = 1000; 
long longVariable2 = 2000; 
float floatVariable1 = 34.5678; 
float floatVariable2 = 156.78956; 
/*------------------------------------------------------------------------------- 
  FUNCTION PROTOTYPES 
-------------------------------------------------------------------------------*/ 
void main(void); 
/*=============================================================================== 
  FUNCTION: main() 
===============================================================================*/ 
void main(void) 
{ 
       if((floatVariable2 >= floatVariable1) && (charVariable2 >= charVariable1)) 
       { 
             intVariable1++; 
       } 
       else if(floatVariable1 > 50) 
       { 
             intVariable2--; 
       } 
       else 
       { 
            charVariable2 = 1; } 
      while(1);
}
```
# *Lab 6*

# *Making Decisions (switch)—Hands-on Exercise*

## **Purpose**

The purpose of this lab is to illustrate the use of the switch statement to make decisions in code. A switch statement will execute one (or more) blocks of code depending on which condition is met. The goal of this lab is for you to become comfortable with the switch statement syntax and how you create the condition expressions.

## **Requirements**

Development Environment: MPLAB 7.51 or later<br>C Compiler: MPLAB C30 2.04 or

MPLAB C30 2.04 or later (Free student version works too) Lab files on class PC: C:\RTC\101\_ECP\Lab06\...

![](_page_30_Picture_8.jpeg)

**Lab files, including solutions are included on the CD:**  …\101\_ECP\Lab06\...

## **Procedure**

# **On the class PC:**

**1** 

C:\RTC\101\_ECP\Lab06\Lab06.mcw

![](_page_31_Picture_153.jpeg)

Open MPLAB® and select **Open Workspace…** from the **File** menu. Open the file listed above.

![](_page_31_Picture_7.jpeg)

If you already have a project open in MPLAB<sup>®</sup>, close it by selecting **Close Workspace** from the **File** menu before opening a new one.

**2** If it isn't already visible in the workspace, open the Lab06.c source file from the project tree by double clicking on its icon.

Alternatively, you may right click the icon and select "Edit" from the popup menu.

## **3 Edit source code as instructed in the comments**

The task for this lab is to create a switch statement that will print out a particular string depending on the value of the control variable. Like some of the examples in the presentation, we will use Chicago TV channels and their American network affiliations as our data. (Feel free to localize the code to print out "CBC", "BBC", "Telemundo" or whatever you like.) Note that some constants have been defined to equate the network's initials with the TV channel number (CBS = 2, NBC = 5, ABC = 7).

The main loop of the program will increment the channel variable from 1 to 10. Our task is to print out either the network initials with its associated channel, or three dashes followed by the channel if there is no network affiliation. (See flow chart on next page).

#### **STEP 1:**

Open a switch statement on the variable channel. channel is our control variable, which will be incremented from 1 to 10 in the main loop. During each pass, we will use the switch statement to print out the appropriate string based on the value of channel.

#### **STEP 2:**

Write case for channel  $=$  CBS (CBS is a constant defined to equal 2). There are two things that need to be done here. First, we need to start a case block, and then within the block we need to print out the string "CBS 2". There are two ways to do this. One would be to simply do  $print("CBS 2\n'')$ . While this will work in

![](_page_32_Figure_1.jpeg)

this circumstance, while the constant CBS is defined to be 2, what would happen if we changed the constant at the top of the file to be 9? We would correctly get to this point when channel = 9, but we would incorrectly print out "CBS 2". So the better way to code this is to use the channel variable in our print statement. Remember the syntax for printf:

![](_page_32_Figure_3.jpeg)

You can use %d as the placeholder in your string for the channel variable which would be the only argument used.

#### **STEP 3:**

Write the case for channel = NBC (NBC is a constant defined to equal 5). This step should look identical to step 2, but with the appropriate values used for NBC.

#### **STEP 4:**

Write the case for channel  $=$  ABC (ABC is a constant defined to equal 7). This step should look identical to step 2, but with the appropriate values used for ABC.

#### **STEP 5:**

Write the default case. If channel is anything other than those listed above, this is what should be done. For these cases, you need to print the string "—- #" where # is the channel number (value of the channel variable). For example, if channel =  $6$ , you should print "-6".

![](_page_33_Figure_3.jpeg)

## **Results**

After you build the code, run it and then stop it, you should see the following text in the Sim Uart1 I/O output window:

![](_page_33_Picture_120.jpeg)

## **Code Analysis**

(NOTE: Line numbers correspond to those in the provided solution file.)

#### **Lines 78-80:**

STEP 1: The instructions asked you to open up a switch statement on the variable channel. Basically, all you need to do is write the first line(s) of code that are required to start off a switch statement with channel as the

control variable:

```
 switch(channel) 
\{
```
This is just following the syntax definition for a switch statement. The variable channel is the one that will be evaluated for each of the case blocks that follow below.

#### **Lines 85-91:**

STEP 2 instructed you to write the case for channel = CBS (using the predefined constants from above). The first part of this step is to open up the case block with the case keyword and the value that is to be matched with the channel variable. Next, within the block, we need to print out "CBS 2" using the  $print$  function, and finally finish up the block with a break statement to prevent fall through to the next case.

```
 case CBS: 
 { 
        printf("CBS %d\n", channel); 
        break; 
 }
```
The first line makes it so that this block will only be executed when channel  $=$  CBS. We then use a compound statement (enclosed by curly braces) so that we can have multiple instructions as part of this case block. The printf function makes use of the channel variable so that if we change the value of the constant CBS above, this will correctly print out the new channel number associated with this network. Finally we use a break statement to force us out of the switch block since we have already handled the current value of channel. If we eliminated the break statement, we would fall through to the next case and execute it, and so on until we hit the end of the switch block.

#### **Lines 98-104:**

STEP 3 will look just like step 2, but here we must substitute the appropriate text and values for NBC.

```
 case NBC: 
 { 
        printf("NBC %d\n", channel); 
        break; 
 }
```
#### **Lines 111-117:**

STEP 4 will look just like step 2, but here we must substitute the appropriate text and values for ABC. case NBC:

```
\{ printf("NBC %d\n", channel); 
             break; 
       }
```
#### **Lines 126-130:**

STEP 5 completes the switch statement with the default case. If none of the above cases are true, this is the one that will get executed. Here, we simply want to print out " $-\pm$ " where # is the current channel number. Unlike the cases above, we don't need a break statement here since there is nowhere left to fall through—we are already at the end.

```
 default: 
\{printf("--- %d\nu", channel); }
```
# **Conclusions**

The switch statement provides a more elegant way to conditionally execute blocks of code based on multiple criteria than the if statement. The only drawback is that the case conditions must be constants, or some value that may be evaluated at compile time, whereas the if statement allows variables to be used as part of its conditions.

**Complete Lab5 minimal source code without extra comments or unused elements:** 

```
#include <stdio.h> // Standard I/O - required for printf() function 
/*------------------------------------------------------------------------------- 
  PROGRAM CONSTANTS 
                  -------------------------------------------------------------------------------*/ 
#define CBS 2 
#define NBC 5 
#define ABC 7 
/*------------------------------------------------------------------------------- 
  VARIABLE DECLARATIONS 
-------------------------------------------------------------------------------*/ 
int channel = 1;
/*------------------------------------------------------------------------------- 
  FUNCTION PROTOTYPES 
-------------------------------------------------------------------------------*/ 
void main(void); 
/*=============================================================================== 
  FUNCTION: main() 
===============================================================================*/ 
void main(void) 
{ 
      while(channel < 10) 
       { 
            channel++; 
            switch(channel) 
\{ case CBS: 
\{ printf("CBS %d\n", channel); 
                        break; 
 } 
                  … //next two cases look similar to the one for CBS 
                  default: 
\{\texttt{("--- }\%d\n", \ channel); } 
 } 
 } 
     while(1);
}
```
## *Lab 7 Loops—Hands-on Exercise*

### **Purpose**

The purpose of this lab is to illustrate the use of the various looping mechanisms available to us in C. We will work with the for loop, while loop and do...while loop in this exercise. When you complete this lab, you should be able to create iterative code that will test its entry and/or exit conditions at the appropriate point in the algorithm.

### **Requirements**

Development Environment: MPLAB 7.51 or later<br>C Compiler: MPLAB C30 2.04 or Lab files on class PC: C:\RTC\101\_ECP\Lab07\...

MPLAB C30 2.04 or later (Free student version works too)

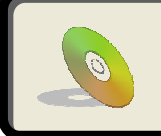

**Lab files, including solutions are included on the CD:**  …\101\_ECP\Lab07\...

### **Procedure**

### **On the class PC:**

**1** 

C:\RTC\101\_ECP\Lab07\Lab07.mcw

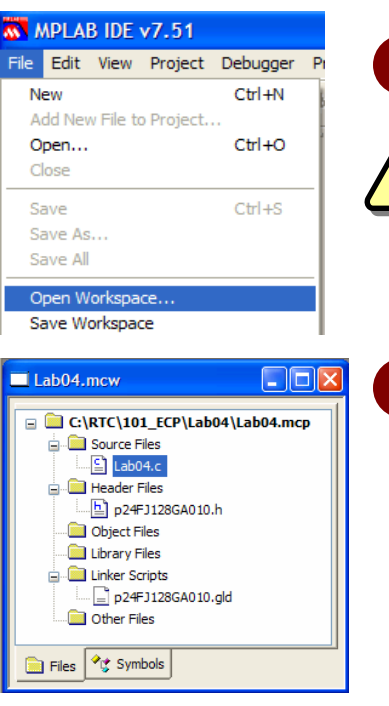

Open MPLAB® and select **Open Workspace…** from the **File** menu. Open the file listed above.

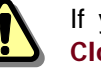

If you already have a project open in MPLAB®, close it by selecting **Close Workspace** from the **File** menu before opening a new one.

**2** If it isn't already visible in the workspace, open the Lab07.c source file from the project tree by double clicking on its icon.

Alternatively, you may right click the icon and select "Edit" from the popup menu.

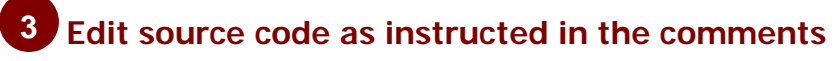

In this lab, we have examples of the three loops, with an extra example of the do...while loop to illustrate the situation where only one pass will occur. To understand the program flow, see the flowchart on the following page.

#### **STEP 1:**

Create a for loop to iterate through the block of code below. The loop should do the following:

- Initialize counter1 to 1
- Loop as long as counter1 is less than 5
- Increment counter1 on each pass of the loop

(HINT: for (init, test, action) { … }

#### **STEP 2:**

```
Create a while loop to iterate through the block of code below. The loop should run until charVariable1 is 0. 
(HINT: while(condition)) { … }
```
#### **STEP 3:**

Create a do...while loop to iterate through the block of code below. The loop should run until counter1 is greater than 100.

(HINT: do { … } while(condition);

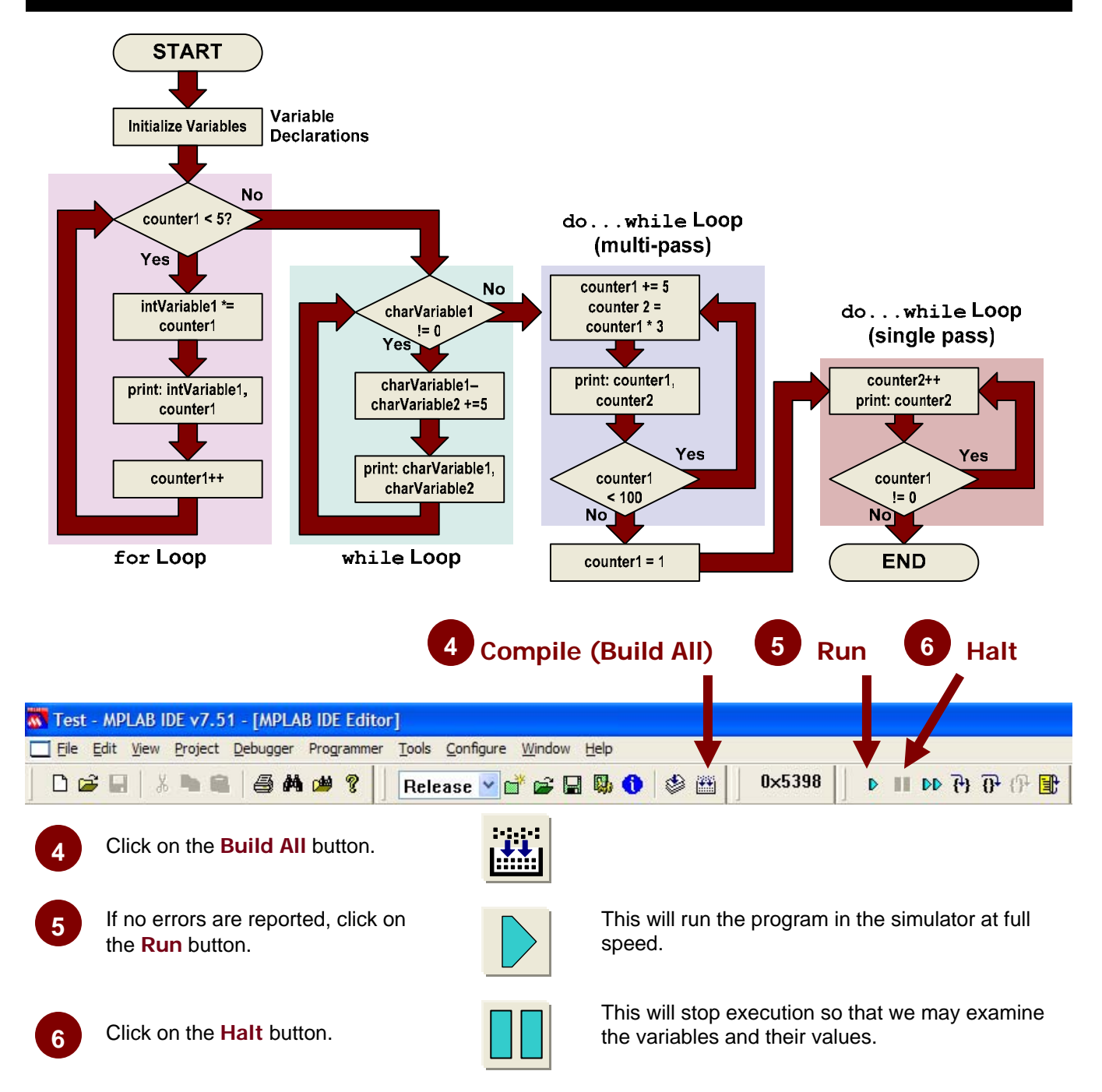

### **Results**

After building, executing and stopping your code, the Sim Uart1 I/O window should resemble the screenshot on the next page, where the relevant variables are printed out in each iteration of the respective loop. Note that in the very last do...while loop (you didn't write code for this one), it was setup such that the condition was not met when the loop started, but since the condition check doesn't occur until the end of a loop iteration, the loop did execute one time. This is why the last line in the output window says "DO1: counter2 =  $316$ ".

© 2007 Microchip Technology Inc.

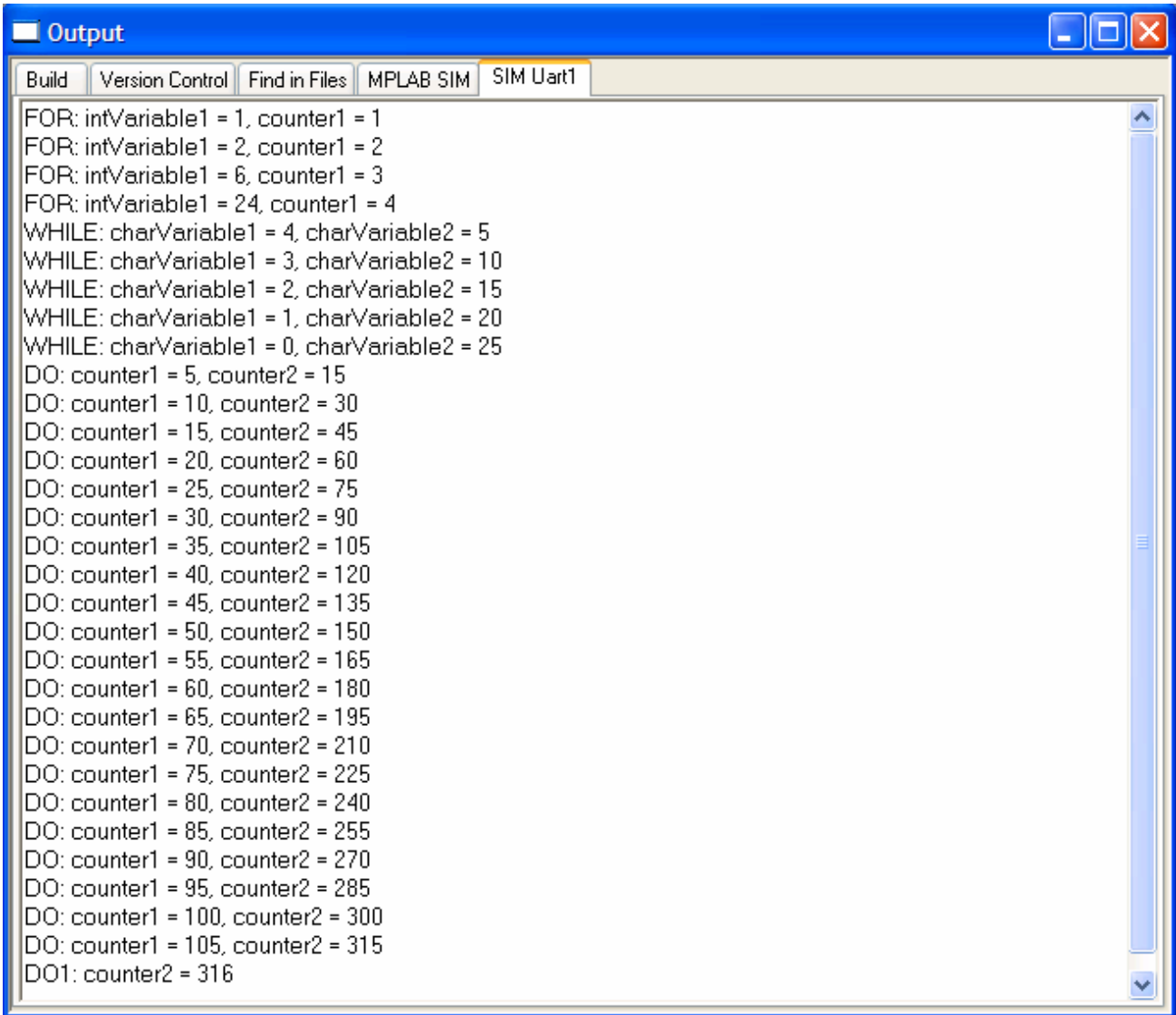

### **Code Analysis**

(NOTE: Line numbers correspond to those in the provided solution file.)

```
Lines 73-79: 
STEP 1 There are three parts to the creation of a for loop: 
    for( counter1 = 1 ; counter1 < 5 ; counter1++)
\{ intVariable1 *= counter1; 
          printf("FOR: intVariable1 = d, counter1 = d\n];<br>d\nu, intVariable1, counter1);
     }
```
The first part is to initialize the loop count variable. This is done as the first for loop parameter statement. Next, we need to specify the condition under which the loop will continue looping. This is the second parameter. Remember, the loop will continue as long as this statement is true., and it is tested at the top of each loop iteration. Finally, we need to specify some action to take for each iteration of the loop. This is the third parameter where we increment the variable counter1. So, the code between the curly braces will repeat until counter1 >= 5. During each iteration of the loop, the variable counter1 will be incremented.

#### **Lines 89-96:**

STEP 2 had you create a while loop. This is a loop where the condition is tested at the top of the loop, so if the condition is not met, the loop will never execute. A while loop is similar to a for loop, and in fact it is a special case of a for loop (equivalent to for  $($ ; condition;  $)$  {...}). The only thing you specify in a while loop is the exit condition. Any loop counting will have to be conducted manually within the loop itself.

```
 while( charVariable1 != 0) 
 { 
      charVariable1--; 
      charVariable2 += 5; 
      printf("WHILE: charVariable1 = %d, charVariable2 = %d\n", charVariable1, 
                       charVariable2); 
 }
```
Like the for loop, the while loop will continue to execute as long as the condition is true. Since we want to execute this code until charVariable1 is 0, we simply specify a condition of charVariable1 not equal to 0.

#### **Lines 107-115:**

STEP 3 had you create a do...while loop. This is similar in concept to the while loop, in that the only thing we specify is the condition. However, the do loop checks its condition at the end of a loop iteration. Therefore, it is possible to execute the loop once, even if the condition is false.

```
 do 
 { 
    counter1 + 5icounter2 = counter1 * 3;printf("DO: counter1 = d, counter2 = d\n", counter1, counter2);
\} while(counter1 <= 100);
```
The do loop starts with the do keyword. Since we are executing multiple statements in the loop, we must enclose them in curly braces. Finally, the do loop ends with the keyword while followed by the loop condition. In this case, the code will continue looping until counter1 is greater than 100. Depending on how we increment counter1, it is possible for it to be greater than 100 on its final iteration.

### **Conclusions**

C provides tremendous flexibility when it comes to loops. The for loop makes it possible to perform loop overhead tasks outside of the main body of the code block, by allowing variable initialization and modification within its parameter list. The while loop and do...while loop are just as flexible, but require more code in the body of the loop to perform the same actions. The while loop (and the for loop) checks its condition at the top of the loop, so if the condition isn't true at the beginning, it will never execute. In contrast, the do...while loop checks its condition at the end of the loop, so you will always have at least one loop iteration, even if the loop condition is not true from the start.

```
#include <stdio.h> // Standard I/O - required for printf() function 
/*------------------------------------------------------------------------------- 
  PROGRAM CONSTANTS 
-------------------------------------------------------------------------------*/ 
#define CONSTANT1 50 
/*------------------------------------------------------------------------------- 
  VARIABLE DECLARATIONS 
-------------------------------------------------------------------------------*/ 
char charVariable1 = 5; 
char charVariable2 = 0iint intVariable1 = 1; 
int intVariable2 = 10000; 
long longVariable1 = 1000; 
long longVariable2 = 2000; 
float floatVariable1 = 34.5678; 
float floatVariable2 = 156.78956; 
int counter1; 
int counter2; 
/*------------------------------------------------------------------------------- 
  FUNCTION PROTOTYPES 
-------------------------------------------------------------------------------*/ 
void main(void); 
/*=============================================================================== 
  FUNCTION: main() 
===============================================================================*/ 
void main(void) 
{ 
    for( counter1 = 1 ; counter1 < 5 ; counter1++)
     { 
          intVariable1 *= counter1; 
          printf("FOR: intVariable1 = %d, counter1 = %d\n", intVariable1, counter1); 
     } //end for 
     while( charVariable1 != 0) 
     { 
          charVariable1--; 
          charVariable2 += 5; 
          printf("WHILE: charVariable1 = %d, charVariable2 = %d\n", charVariable1, charVariable2); 
     } //end while 
     counter1 = counter2 = 0; //Clear variables used in for loop earlier 
     do 
     { 
        counter1 + 5icounter2 = counter1 * 3;printf("DO: counter1 = d, counter2 = d\ln", counter1, counter2);
    } while(counter1 <= 100);
     //end do...while 
     counter1 = 0; //Clear variable used in previous loop 
     do 
     { 
         counter2++; 
         printf("DO1: counter2 = %d\n", counter2); 
    \} while(counter1 != 0);
     //end do...while 
}
```
# *Lab 8*

### *Functions—Hands-on Exercise*

### **Purpose**

The purpose of this lab is to illustrate the creation and use of functions. Functions help promote modular, more organized code. Functions are a major part of the C language in the form of the standard C library, of which printf(), which we have already used, is a member. You may also create your own functions to promote code reuse as well as make your programs more readable and more easily maintained.

### **Requirements**

Development Environment: MPLAB 7.51 or later<br>C Compiler: MPLAB C30 2.04 or Lab files on class PC: C:\RTC\101\_ECP\Lab08\...

MPLAB C30 2.04 or later (Free student version works too)

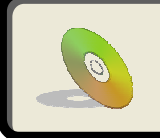

**Lab files, including solutions are included on the CD:**  …\101\_ECP\Lab08\...

### **Procedure**

**On the class PC:**  C:\RTC\101\_ECP\Lab08\Lab08.mcw

**1** 

MM MPLAB IDE v7.51 File Edit View Project Debugger P New Ctrl+N Add New File to Project...  $Ctrl + O$ Open... Close  $CtrI + S$ Save Save As... Save All Open Workspace Save Workspace  $\blacksquare$  Lab $04$  mow  $\Box$ ok C:\RTC\101 ECP\Lab04\Lab04.mcp **Source Files** - Lab04.c Header Files  $p$ 24FJ128GA010.h Object Files Library Files **E** Linker Scripts  $\boxed{=}$  p24FJ128GA010.gld  $\overline{\bullet}$  Other Files Files <sup>2</sup> Symbols

Open MPLAB® and select **Open Workspace…** from the **File** menu. Open the file listed above.

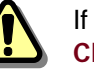

If you already have a project open in MPLAB®, close it by selecting **Close Workspace** from the **File** menu before opening a new one.

**2** If it isn't already visible in the workspace, open the Lab08.c source file from the project tree by double clicking on its icon.

Alternatively, you may right click the icon and select "Edit" from the popup menu.

### **3 Edit source code as instructed in the comments**

In this lab,

#### **STEP 1:**

Write two function prototypes based on the following information:

- Function Name: multiply\_function()
	- Parameters: int x, int y
	- Return Type: int
- Function Name: divide function()
	- Parameters float x, float y
	- Return Type: float

#### **STEP 2:**

Call the multiply\_function() and the divide\_function().

- (a) Pass the variables intVariable1 and intVariable2 to multiply\_function()
- (b) Store the result of multiply\_function() in the variable product
- (c) Pass the variables floatVariable1 and floatVariable2 to divide\_function()
- (d) Store the result of divide  $function()$  in the variable quotient

#### **STEP 3:**

Write the function multiply\_function(). Use the function prototype you created in step 1 as the function header. In the body, all you need to do is return the product of the two input parameters:  $(x * y)$ 

#### **STEP 4:**

Write the function divide\_function(). Use the function prototype you created in step 1 as the function header. In the body all you need to do is return the quotient of the two input parameters ( $x / y$ )

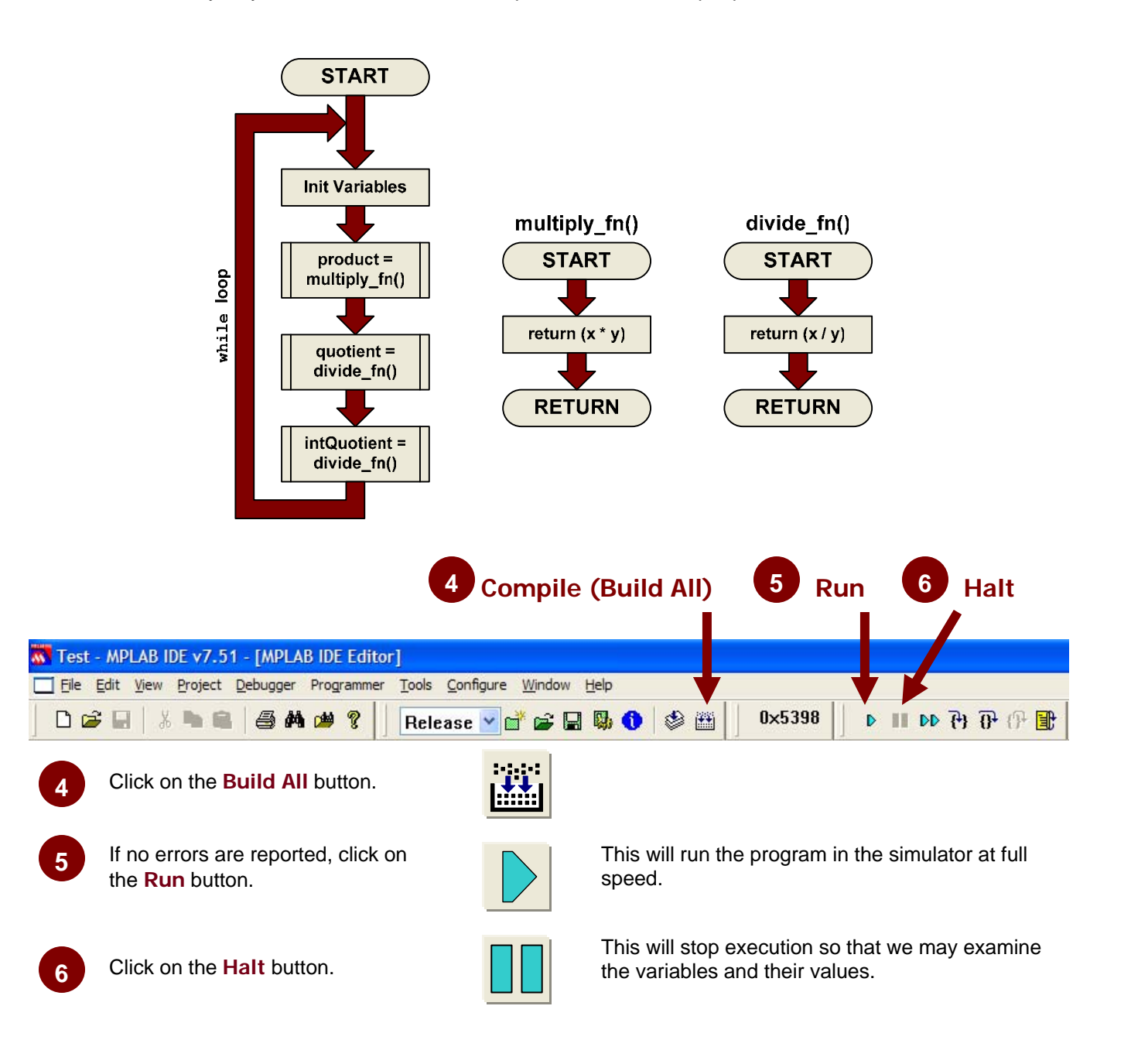

### **Results**

After building, executing and stopping your code, you should see the results of the operations in the watch window as shown at right.

 $intVariable1 = 0x19 = 25$  $intVariable2 = 0x28 = 40$  $product = 0x3E8 = 1000$ 

 $floatVariable1 = 17.78690$  $floatVariable2 = 30.12345$ quotient = 0.5904669  $intQuotient = 0$ 

Note: intQuotient shows the result of dividing two floating point numbers and storing the result in an integer variable.

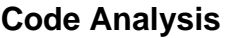

(NOTE: Line numbers correspond to those in the provided solution file.)

#### **Lines 56-59:**

STEP 1 was to create the function prototypes for the functions we will write below. The prototypes are required to inform the compiler of the proper format of a function call to these functions so that when it encounters them in the main code before they have actually been defined, it will know that it is not a mistake.

```
 int multiply_function( int x, int y);
```
 float divide\_function( float x, float y ); Remember—a function prototype is just the first line (header) of the function definition followed by a semi-colon.

#### **Lines 95-98:**

STEP 2 had you make the calls to the functions from within the main routine.

```
 product = multiply_function( intVariable1 , intVariable2 );
```
quotient = divide\_function( floatVariable1 , floatVariable2 );

Since both functions return a value, the proper way to call them is by assigning their results to variables. The variables passed as parameters are defined and initialized higher up in the code.

#### **Lines 119-124:**

STEP 3 requires you to write the multiply\_function() itself. The framework of the function is already there, all you need to do is write the function header (based on the prototype you wrote in step 1) and write the body which only requires you to return the product of the two parameters. The whole function should look like:

```
 int multiply_function(int x, int y) 
 { 
      return (x * y);
 }
```
The int in front of the header specifies that the function will return an integer type value. The int x and int y in the parameter list allow the function to accept to integer type values as arguments. In the body, we simply return the product of the two parameters.

#### **Lines 140-145:**

STEP 4 is almost identical to step 3, but this time you had to write the divide function. The structure of the function is the same:

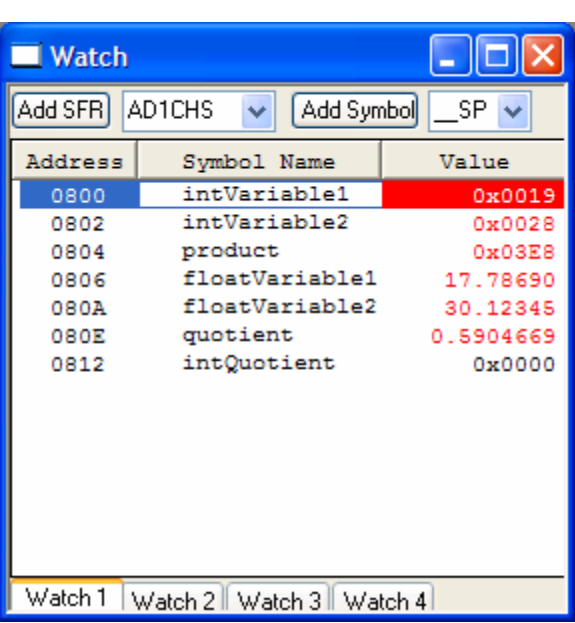

```
float divide_function( float x, float y ) 
{ 
    return (x / y);
}
```
This function returns a floating point value, and takes two floating point parameters. Other than that, and the mathematical operation carried out in the body, it is essentially identical to the multiply\_function().

### **Conclusions**

While the functions you created in this exercise were relatively trivial, they do illustrate the syntax and basic mechanism. Functions can be very useful for making code more modular, by taking bocks of code that have a single, well defined purpose and separating them from the main block of code. This has several advantages. First, it makes your code easier to understand and manage. Second, it makes debugging easier because it allows you to have blocks of known good code in separate files (more on this in the next lab). Third, it helps promote code reuse. If you write your functions properly, they can be used over and over again in your future programs.

However, you should be aware that functions can generate extra overhead. While functions can be very useful, and in many cases reduce the amount of code generated, there are situations where overusing functions will result in larger, slower running code. Over time, you will need to develop a sense for when a function makes sense, and when in-line code is a better solution.

# *Lab 9*

*Multi-File Projects—Hands-on Exercise* 

### **Purpose**

The purpose of this lab is to help you understand how to create projects that contain multiple source files. This kind of project structure has numerous advantages, the biggest of which is better organization of programs. It also promotes code reuse because functions that you want to use over and over again may be placed in their own file(s) and then included in any project where you want to use them.

### **Requirements**

Development Environment: MPLAB 7.51 or later Lab files on class PC: C:\RTC\101\_ECP\Lab09\...

C Compiler: MPLAB C30 2.04 or later (Free student version works too)

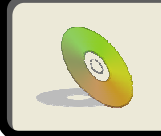

**Lab files, including solutions are included on the CD:**  …\101\_ECP\Lab09\...

### **Procedure**

**On the class PC:** 

C:\RTC\101\_ECP\Lab09\Lab09.mcw

**1** 

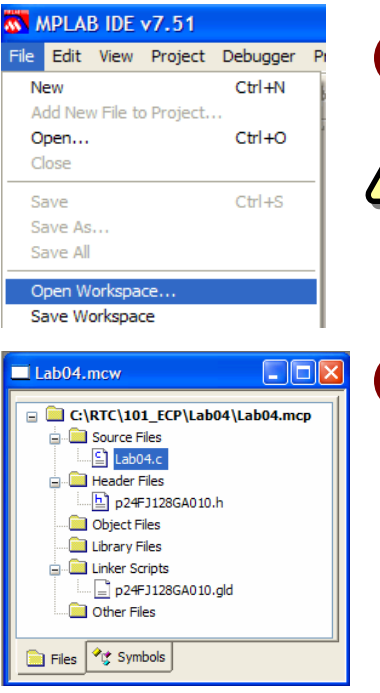

Open MPLAB® and select **Open Workspace…** from the **File** menu. Open the file listed above.

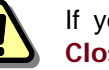

If you already have a project open in MPLAB<sup>®</sup>, close it by selecting **Close Workspace** from the **File** menu before opening a new one.

**2** If it isn't already visible in the workspace, open the Lab09.c source file from the project tree by double clicking on its icon. You should also open up File1, 09.h and File2, 09.h, which is where you

will be performing the edits in this lab.

Alternatively, you may right click the icon and select "Edit" from the popup menu.

#### **3 Edit source code as instructed in the comments**

This project is quite a bit different from the others we've worked on so far. We will be dealing with five different files, all of which will be interacting with each other. As before, Lab09.c will contain our main() function, and therefore the program will begin executing from that point. From within the main() function, we will be calling functions that reside in file1\_09.c and file2\_09.c. The header files associated with file1 and file2 contain the function prototypes that are needed in Lab09.c to be able to call the functions that reside in the separate files.

The files file1 09.c and file2 09.c don't require any editing. In those files, we defined several variables and a couple functions just as we did in Lab8.c. Essentially these files look like any ordinary main file, but without a main() function (a project can only have one of those). Instead, we will be editing the header files, which provide the connection between Lab09.c and the other two C files.

Note that this lab does the exact same thing as Lab08, but the two function definitions and their associated variable definitions have been placed in separate files.

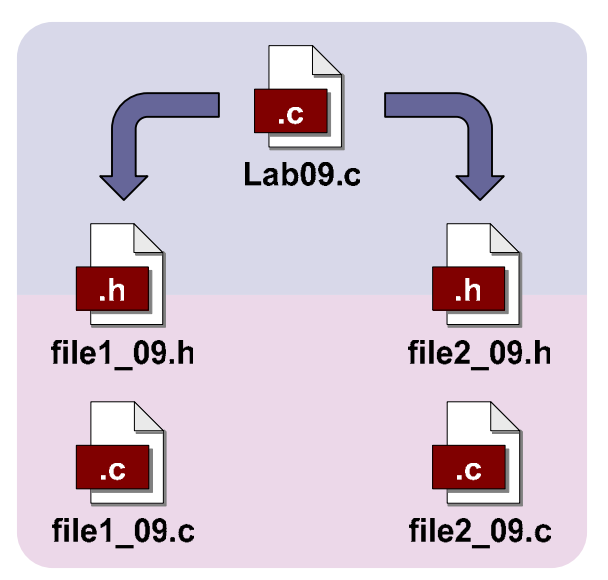

#### **STEP 1a:**

Open the file file1\_09.h. Add external variable declarations to make the variables defined in file1\_09.c available to any C source file that includes this header file. The variables you need to create external definitions for are: intVariable1, intVariable2 and product.

#### **STEP 1b:**

Add a function prototype to make multiply function() defined in file1 09.c available to any C source file that includes this header file.

#### **STEP 2a:**

Open the file file2\_09.h. Add external variable declarations to make the variables defined in file2\_09.c available to any C source file that includes this header file. The variables you need to create external definitions for are: floatVariable1, floatVariable2, quotient and intQuotient.

#### **STEP 2b:**

Add a function prototype to make divide\_function() defined in file2\_09.c available to any C source file that includes this header file.

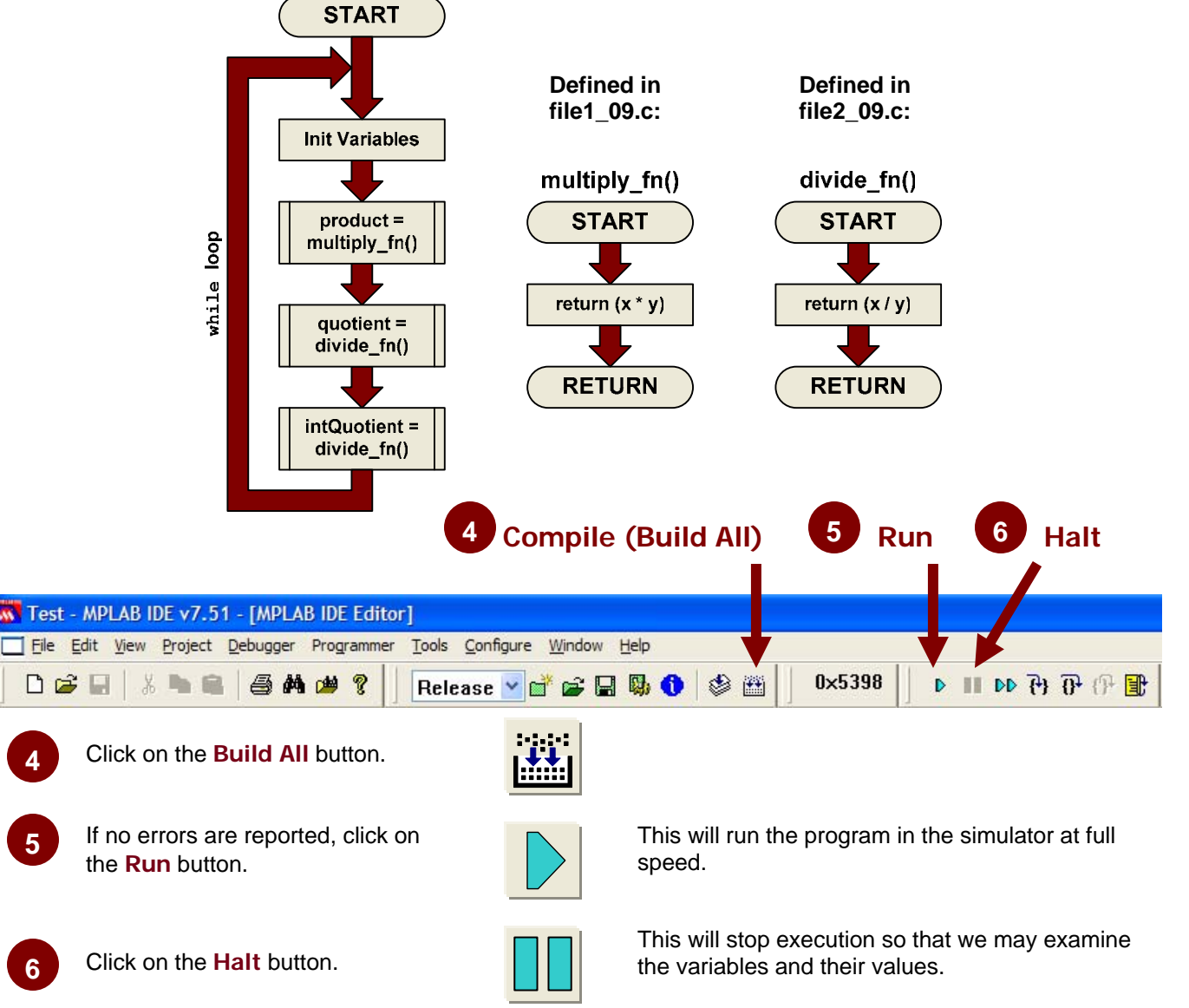

© 2007 Microchip Technology Inc.

### **Results**

The results for Lab09 should be identical to the results for Lab08 (see page 46).

#### **Code Analysis**

The programs of Lab08 and Lab09 are identical, but we moved the multiply\_function() and its associated variables into file1\_09.c and we moved divide\_function() and its associated variables into file2\_09.c. Nothing was changed with respect to their syntax. The new element is the set of header files used to interface the main file with the other two files.

#### f**ile1\_09.h Lines 23-28:**

STEP 1a asks us to write external declarations for the variables defined in file1\_09.c. In that file, we find three variables:

```
int intVariable1 = 0; 
int intVariable2 = 0; 
int product = 0;
```
In order to make them available to other source files, they must be declared as extern where they will be used. The easiest way to provide this is to put the extern declarations into a header file that may be included in any source file that will use these variables. All you need to do is duplicate the variable declarations from file1 09.c and put the extern keyword in front of them (note—you cannot initialize an extern variable declaration—only the actual definition may use an initializer):

```
extern int intVariable1; 
extern int intVariable2; 
extern int product;
```
#### **file1\_09.h Lines 39-40:**

STEP 1b asks you to provide a function prototype to make multiply\_function() available to other files. This function prototype will be identical to the one you created in Lab08: int multiply\_function(int x, int y);

#### **file2\_09.h Lines 23-28:**

STEP 2a is similar to step 1a, but this time we need to make the variables in file2\_09.c available to other files. The variables in file2 09.c are:

```
float floatVariable1 = 0; 
float floatVariable2 = 0; 
float quotient = 0;
int intQuotient = 0;
```
And just like step 1a, we need only add the extern keyword in front of them when they are added to the header file:

```
extern float floatVariable1; 
extern float floatVariable2; 
extern float quotient; 
extern int intQuotient;
```
#### **file2\_09.h Lines 41-42:**

STEP 2b, we need to make divide\_function() available to other files by adding a function prototype here. Again, this is just like the one you created in Lab08.

float divide\_function(float x, float y );

### **Conclusions**

Multi-file projects take the concept of functions a step further, by allowing further organization and separation of functionality within a program. Separate files allow you to group related functions and variables in such a way that they may be used among several different programs. Using multiple files incurs no additional overhead, so you can feel free to use them whenever they make sense.

## *Lab 10 Arrays—Hands-on Exercise*

### **Purpose**

The purpose of this lab is to help you understand how to create and use arrays. The main concepts include defining and initializing arrays, passing array elements to functions and assigning function results to array elements. The code will also illustrate how to print out elements of an array to the Sim Uart1 I/O window.

### **Requirements**

Development Environment: MPLAB 7.51 or later<br>C Compiler: MPLAB C30 2.04 or

MPLAB C30 2.04 or later (Free student version works too) Lab files on class PC: C:\RTC\101\_ECP\Lab10\...

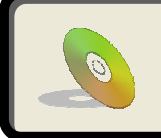

**Lab files, including solutions are included on the CD:**  …\101\_ECP\Lab10\...

### **Procedure**

**On the class PC:**  C:\RTC\101\_ECP\Lab10\Lab10.mcw

**1** 

MM MPLAB IDE v7.51 File Edit View Project Debugger New Ctrl+N Add New File to Project..  $Ctr1+O$ Open... Close  $Ctr1 + S$ Save Save As... Save All Open Workspace Save Workspace  $\blacksquare$  Lab $04$  mew  $\Box$ ok C:\RTC\101 ECP\Lab04\Lab04.mcp **Source Files** - Lab04.c Header Files  $\boxed{2}$  p24FJ128GA010.h Object Files Library Files **E** Linker Scripts p24FJ128GA010.gld  $\overline{\bullet}$  Other Files Files & Symbols

Open MPLAB® and select **Open Workspace…** from the **File** menu. Open the file listed above.

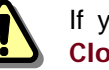

If you already have a project open in MPLAB®, close it by selecting **Close Workspace** from the **File** menu before opening a new one.

**2** If it isn't already visible in the workspace, open the Lab10.c source file from the project tree by double clicking on its icon.

Alternatively, you may right click the icon and select "Edit" from the popup menu.

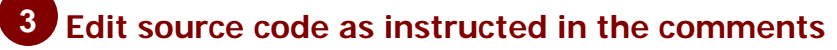

In this lab, some of the code has been placed in a separate file to keep things simple where you need to make your edits. Specifically, the printArray() and print2dArray() functions have been placed in the file PrintArray.c.

All of the edits in this lab will be made in Lab10.c

#### **STEP 1:**

Create two initialized arrays with 10 elements each named array1 and array2 (you may use the pre-defined constant ARRAY\_SIZE as part of the array declaration). The arrays should be initialized with the following values:

• array1: 0, 1, 2, 3, 4, 5, 6, 7, 8, 9

• array2: 9, 8, 7, 6 ,5, 4, 3, 2, 1, 0

Note: the elements are all of type int.

#### **STEP 2:**

Pass the two arrays you declared above (array1 and array2) to the function add\_function() (see its definition below). Store the result of the function in the array result[]. The idea here is to add each corresponding element of array1 and array 2 and store the result in result []. In other words, add the first element of each array and store it in the first element of result[], then add the second elements, and so on. Take advantage of the counter variable i to make this happen.

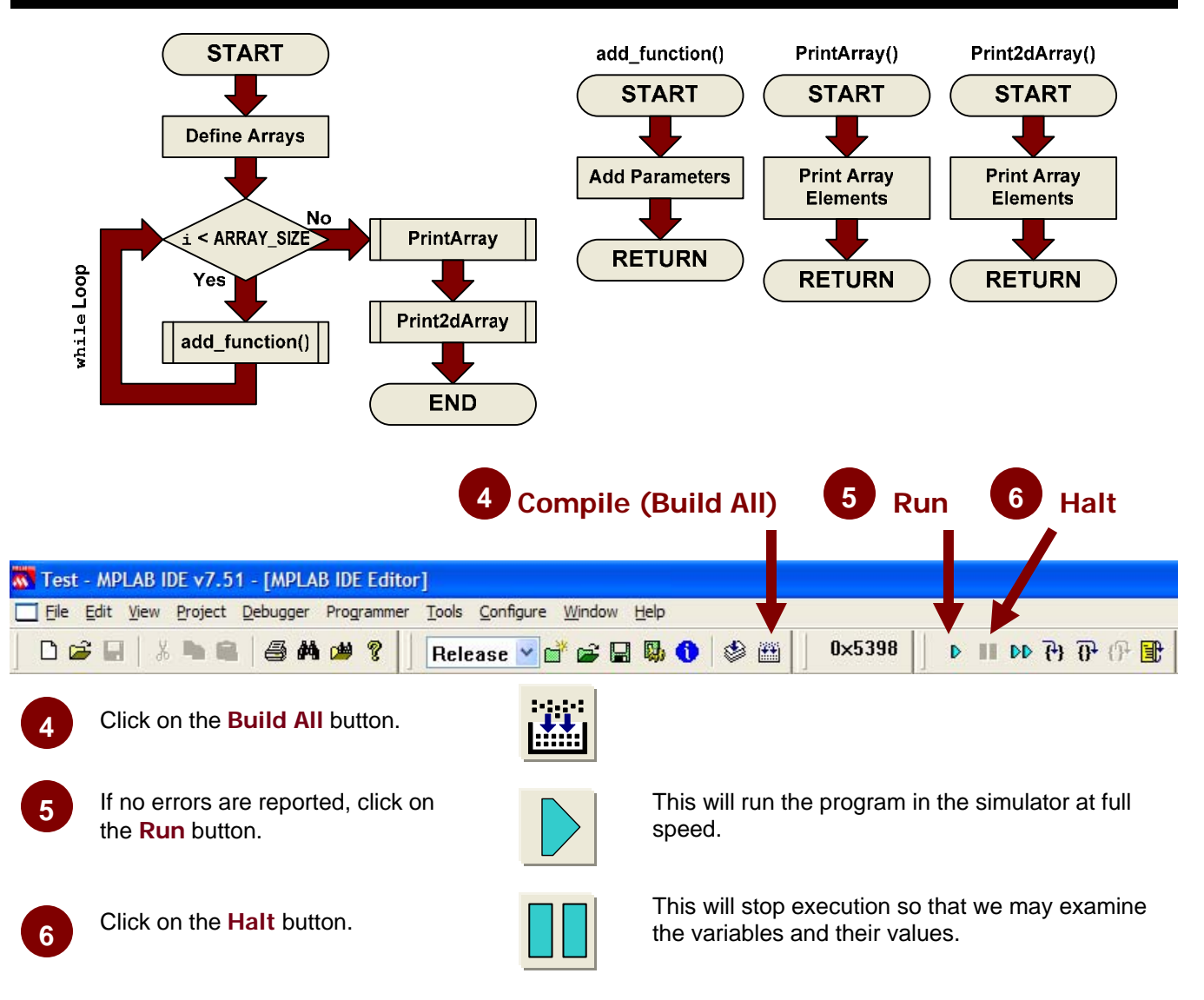

### **Results**

After building and running your code, you should see the following results in the SIM Uart1 window:

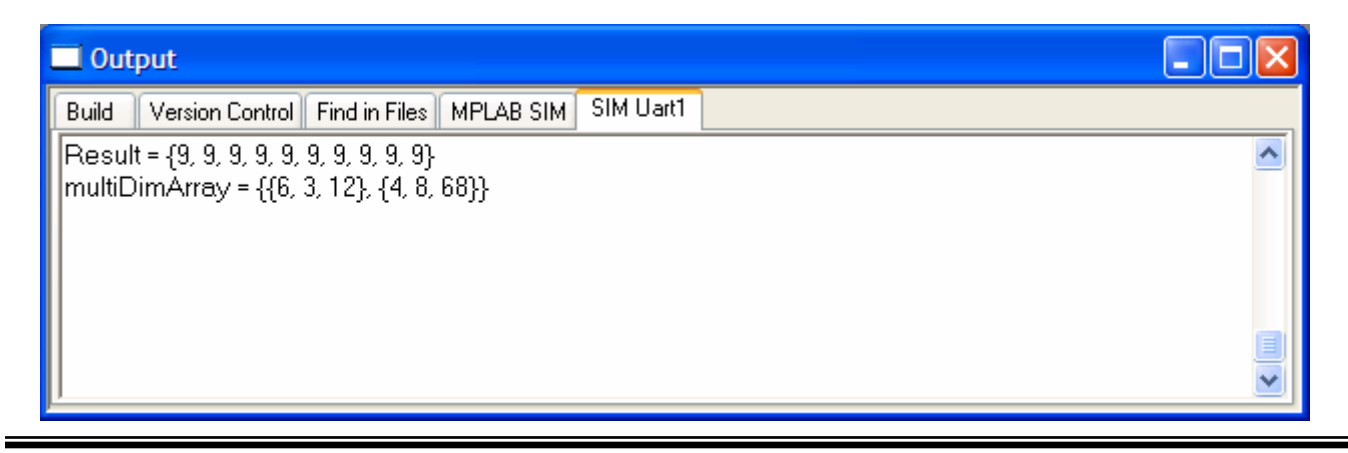

© 2007 Microchip Technology Inc.

#### **Code Analysis**

#### **Lines 47-50:**

STEP 1 asked you t o create two initialized arrays, and gave you the size in the form of a constant (ARRAY\_SIZE) and the data to initialize them with. This code should be very similar to some of the syntax examples in the presentation:

int array1[ARRAY\_SIZE] =  $\{0, 1, 2, 3, 4, 5, 6, 7, 8, 9\}$ ; int array2[ARRAY\_SIZE] =  $\{9, 8, 7, 6, 5, 4, 3, 2, 1, 0\}$ ;

So, both the arrays look slimier. To initialize them as part of their declaration, all you needed to do was follow the declaration by an equals sign and a comma delimited list of data enclosed in curly braces.

#### **Lines 83-84:**

At this point, we are inside a while loop, with an incrementing variable i which is checked against the constant ARRAY\_SIZE at each pass of the loop. The idea here was to pass the corresponding elements of each array to the add\_function() and store the result in the array result[]. To do this, we can use the counter variable i as the array index for each pass of the loop:

 $result[i] = add function(array1[i], array2[i]);$ 

In the context of the loop, the following operations will take place:

result[0] =  $\arctan(0) + \arctan(2)$  $result[1] = array1[1] + array2[1]$  $result[2] = array1[2] + array2[2]$  $result[3] = array1[3] + array2[3]$ …

 $result[9] = array1[9] + array2[9]$ 

### **Conclusions**

Here, you have learned how to create and use arrays. Frequently, arrays are manipulated within loops where the same operation needs to be carried out on a series of related variables, as we have seen here. The array index may be a variable, which gives us tremendous flexibility for accessing arrays based on some conditions we setup in our programs.

Arrays may also be used in a lookup table like scheme, where a variable is used as an offset into the table (via the array index) to retrieve a particular value from the list (array values).

Arrays are also used to implement text strings, though we will not put too much emphasis on the topic in this course since text strings are rarely used in embedded systems. They are typically only found in systems incorporating sophisticated user interfaces with some sort of text capable display (LCD, VFD, PC interface, etc.)

## *Lab 11 Pointers—Hands-on Exercise*

### **Purpose**

This lab will serve as your first introduction to pointers. For many programmers, this is one of the more difficult concepts to grasp. The exercises presented here are by necessity very simplistic in order to help you get a firm grasp on the syntax associated with pointers. The application code presented here isn't necessarily showing the best use of pointers, but it will clearly illustrate how they work, which will make it easier for you to implement them in more complex situations where they are most useful. So for the moment, if you can avoid the "why would anyone do this?" question, and focus on the syntax and mechanism of pointers, in the end you will be much better equipped to make use of them in your own code when they are required.

### **Requirements**

Development Environment: MPLAB 7.51 or later Lab files on class PC: C:\RTC\101\_ECP\Lab11\...

C Compiler: MPLAB C30 2.04 or later (Free student version works too)

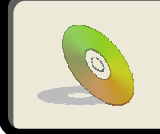

**Lab files, including solutions are included on the CD:**  ...\101 ECP\Lab11\...

### **Procedure**

#### **On the class PC:**  C:\RTC\101\_ECP\Lab11\Lab11.mcw

**1** 

MM MPLAB IDE v7.51 File Edit View Project Debugger P New Ctrl+N Add New File to Project...  $Ctrl + O$ Open... Close  $CtrI + S$ Save Save As... Save All Open Workspace Save Workspace  $\blacksquare$  Lab $04$  mew  $\Box$ ok C:\RTC\101 ECP\Lab04\Lab04.mcp **Source Files** - Lab04.c Header Files  $\Box$  p24FJ128GA010.h Object Files Library Files **E** Linker Scripts  $\boxed{=}$  p24FJ128GA010.gld  $\overline{\bullet}$  Other Files Files <sup>2</sup> Symbols

Open MPLAB® and select **Open Workspace…** from the **File** menu. Open the file listed above.

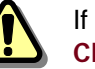

If you already have a project open in MPLAB®, close it by selecting **Close Workspace** from the **File** menu before opening a new one.

**2** If it isn't already visible in the workspace, open the Lab11.c source file from the project tree by double clicking on its icon.

Alternatively, you may right click the icon and select "Edit" from the popup menu.

### **3 Edit source code as instructed in the comments**

#### **STEP 1:**

Initialize the pointer  $p$  with the address of the variable  $x$ . Hint:: Use the unary & operator.

#### **STEP 2:**

Complete the following printf() functions by adding in the appropriate arguments as described in the control string. NOTE: This program will not build unless the following 5 lines of code are completed and the comments are removed from within the printf() functions.

- (1) Address of the variable x use address of operator
- (2) Value of the variable x
- (3) Address of the pointer p itself (not what p points to) use address of operator
- (4) Value of the pointer p (address of what p points to)
- (5) Value pointed to by p (value stored in location p points to) dereference the pointer

#### **STEP 3:**

Write the integer value 10 to the location that p points to. - dereference the pointer

#### **STEP 4:**

Increment the value that p points to. - dereference the pointer

#### **STEP 5:**

Increment the pointer p so that it points to the next item. Don't forget operator precedence—use parentheses if necessary.

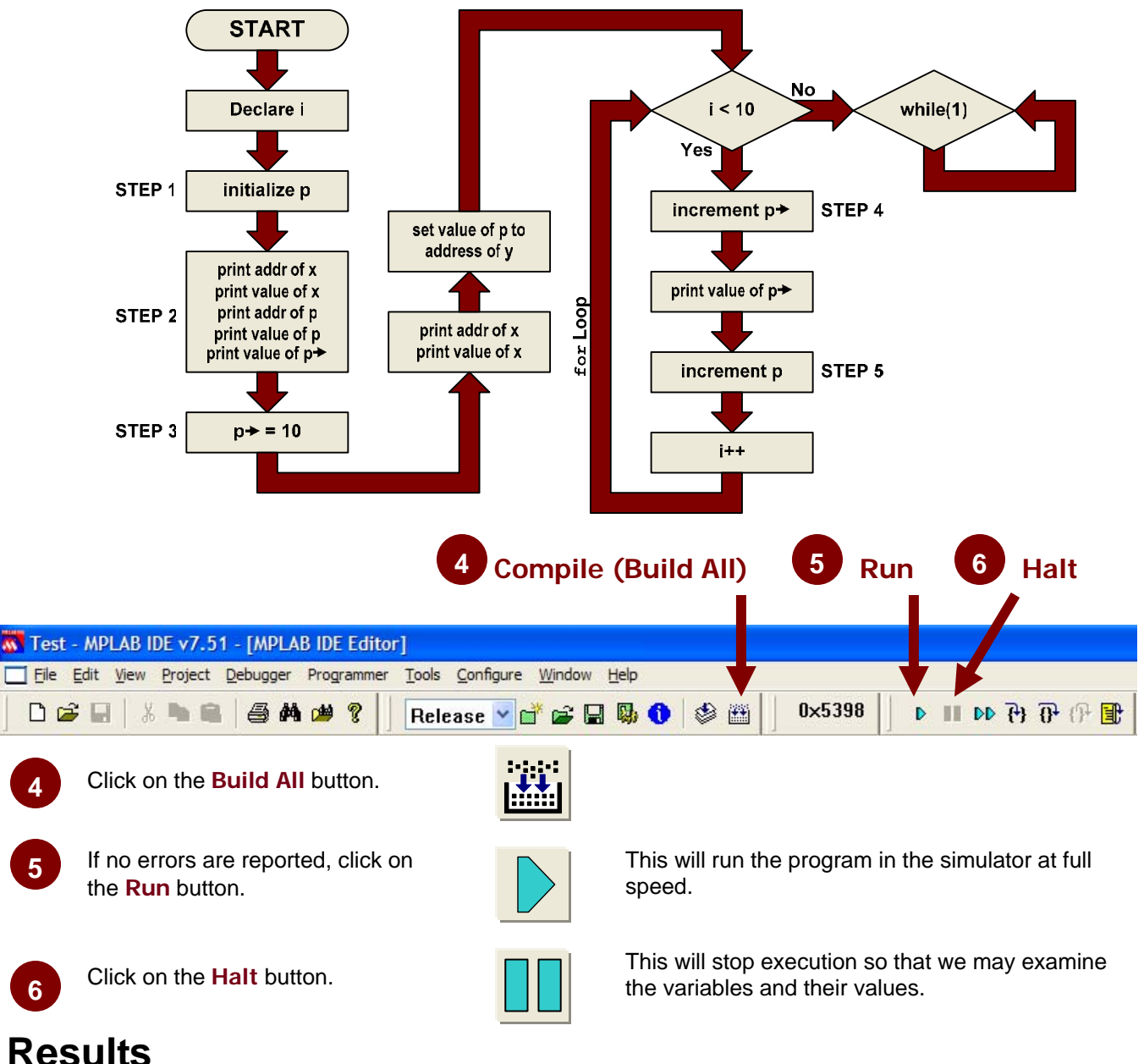

#### After building and running your code, you should see the following results in the SIM Uart1 window:

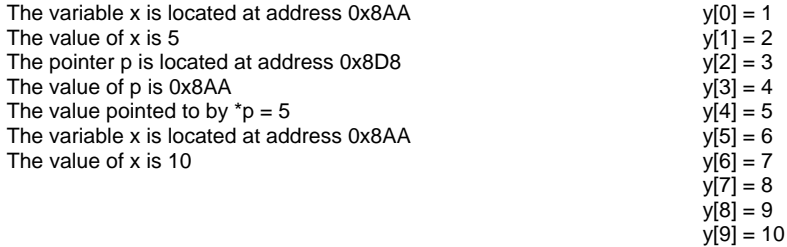

#### **Code Analysis**

(NOTE: Line numbers correspond to those in the provided solution file.)

#### **Lines 34-36:**

Here, three variables are created for you:

int x, an ordinary integer, which is initialized with a value of 5. This variable will be assigned a location in RAM int y[10], an array of integers, initialized with values from 0 to 9. This variable will be assigned to a series of 10 sequential locations in RAM.

int \*p, a pointer to an integer. The variable p will be assigned an address in RAM, and at that address, it will store the address of whatever variable it points to. p is not initialized, so for the moment, it has a value of NULL (i.e. its value is zero).

#### **Line 52:**

A local variable (local to main() ) is declared. We will use this variable as a counter in the for loop below.

#### **Line 59:**

Here, you were instructed to assign the address of x to the pointer to p. This is done by setting the variable  $p$ , equal to the address of x, using the address of '&' operator:

 $p = \&x$ 

Because we are writing the address of a variable into the pointer, we simply use the variable p, since that is where the address will be stored (no \* is used in this case). In other words, the address of x is stored at the address of p.

#### **Lines 66-70:**

Here you were instructed to complete the printf() functions, based on the text description in their control strings.

- (1) To complete this line, we need to refer to the address of the variable x, this is done just like we did on line 59 by using the address of operator: printf("The variable x is located at the address 0x%X\n", **&x**);
- (2) For this line, we need to refer to the value of the variable x. This is done by simply using the variable x by i t s e l f : printf("The value of x is 0x%X\n", **x**);
- (3) Now, we are going to work with the pointer variable. The intention of this line is to print out the address of the pointer variable  $p$  itself. This can be done the same way as we referred to the address of x: printf("The pointer p is located at address 0x%X\n", **&p**);
- (4) Next, we need to print out the value contained in p. This is the address of the object that p points to. To refer to a pointer's value, you just use the pointer variable by itself, just like we did for x: printf("The value of p is 0x%X\n", **p**);
- (5) Finally, we are asked to print the value pointed to by p. To do this, we need to use the dereference operator with the pointer p (the control string provided a hint): printf("The value pointed to by \*p is  $0x\frac{8}{\lambda}n''$ , \*p); The dereference operator allows us to retrieve whatever value is at the location that p is pointing to.

#### **Line 77:**

On this line, you were instructed to write the value 10 to the location pointed to by p. To do this, we need to use the dereference operator as we did in the last part of the previous step:  $*_{p}$  = 10;

#### **Line 82:**

Here, we reassign the pointer to point to the first element of the array y[]. We can do this because the only requirement for p is that it points to an integer. Since the elements of y[] are all integers, it is just as valid to have p point to one of y[]'s elements as it is to have it point to x.

#### **Line 93:**

We are now inside the for loop, where we will go through every element of the array y[] and print out its value. Instead of using the loop counter as the array index and using normal array notation to do this, we are going to use a pointer to iterate through each element of the array. This is a great illustration of the fact that arrays are merely simplified notation for pointers. Our first task is to increment the value that p points to. Due to operator precedence rules, we need to use parentheses to make this work properly:

 $(*p)++;$ 

This syntax means that we first dereference the pointer, then perform the increment, so that the item pointed to by p is what gets acted on by the increment operator.

#### **Line 95:**

This line simply prints out the value contained in the array element that is currently pointed to by p. Note the use of the \*p as the item in the argument list.

#### **Line 100:**

Now, we need to increment the pointer itself. To do this, we simply operate on the pointer variable itself:  $p++;$ 

Because of the way the compiler handles pointer arithmetic, this operation may or may not increment the value in p by 1. In this particular situation, where the 16-bit PICs have byte addressable data memory, the value in p will actually be incremented by 2 since integer type variables occupy two bytes.

### **Conclusions**

While this code doesn't perform any particularly useful tasks, it does illustrate the functionality of the pointer mechanism in C. The main idea was for you to understand what syntax to use in which situations. Hopefully this simple example made it easy to see what specifically is going on with all the ways you can work with pointers and variable addresses. From this you should have learned that everything, including pointers themselves have an address, and that a pointer of a particular type can point to anything of that same type, whether it be an individual variable or an array. Similarly, you should now see that pointers and arrays are very closely related, but that pointers are much more flexible, though they have a more complicated syntax. It should also be noted that pointers are one of the more difficult concepts to grasp in C, and that as a result, most programming errors are due to inappropriate use of pointers. So, the better you understand this section, the better C programmer you will be.

# *Lab 12*

### *Pointers, Arrays, and Functions—Hands-on Exercise*

### **Purpose**

This lab will continue and expand upon the lessons of lab 11. Here, we will look at how pointers and arrays may be passed to functions, and the associated syntax you must use at every step, both inside and outside the function. It will also demonstrate further the relationship between arrays and pointers, and how they can be used interchangeably in some cases.

### **Requirements**

Development Environment: MPLAB 7.51 or later Lab files on class PC: C:\RTC\101\_ECP\Lab12\...

C Compiler: MPLAB C30 2.04 or later (Free student version works too)

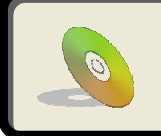

**Lab files, including solutions are included on the CD:**  …\101\_ECP\Lab12\...

### **Procedure**

**On the class PC:**  C:\RTC\101\_ECP\Lab12\Lab12.mcw

**1** 

MM MPLAB IDE v7.51 File Edit View Project Debugger P New Ctrl+N Add New File to Project...  $Ctrl + O$ Open... Close  $Ctr1 + S$ Save Save As... Save All Open Workspace. Save Workspace  $\blacksquare$  Lab $04$  mow  $\Box$ ok C:\RTC\101 ECP\Lab04\Lab04.mcp **Source Files** - Lab04.c Header Files  $\Box$  p24FJ128GA010.h Object Files Library Files **E** Linker Scripts  $\boxed{=}$  p24FJ128GA010.gld  $\overline{\bullet}$  Other Files Files & Symbols

Open MPLAB® and select **Open Workspace…** from the **File** menu. Open the file listed above.

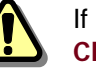

If you already have a project open in MPLAB®, close it by selecting **Close Workspace** from the **File** menu before opening a new one.

**2** If it isn't already visible in the workspace, open the Lab12.c source file from the project tree by double clicking on its icon.

Alternatively, you may right click the icon and select "Edit" from the popup menu.

### **3 Edit source code as instructed in the comments**

#### **STEP 1:**

Pass the variable x to the function twosComplement() such that the value of x itself may be changed by the function. Note: the function expects a pointer (address) as its parameter. void twosComplement(int \*number) {…}

#### **STEP 2:**

Pass the array 'a' to the function reverse1(). Use the constant ARRAY SIZE for the second parameter. See definition of function reverse1() below.

void reverse1(int numbers[], const int SIZE) {…}

#### **STEP 3:**

Pass a pointer to array 'a' to the function reverse2(). Use the constant ARRAY\_SIZE for the second parameter. See the definition of the function reverse2() below. Hint: You do not need to define a new pointer variable to do this.

void reverse2(int \*numbers, const int SIZE) {…}

#### **STEP 4:**

Complete the function header by defining a parameter called 'number' that points to an integer (i.e. accepts the address of an integer variable).

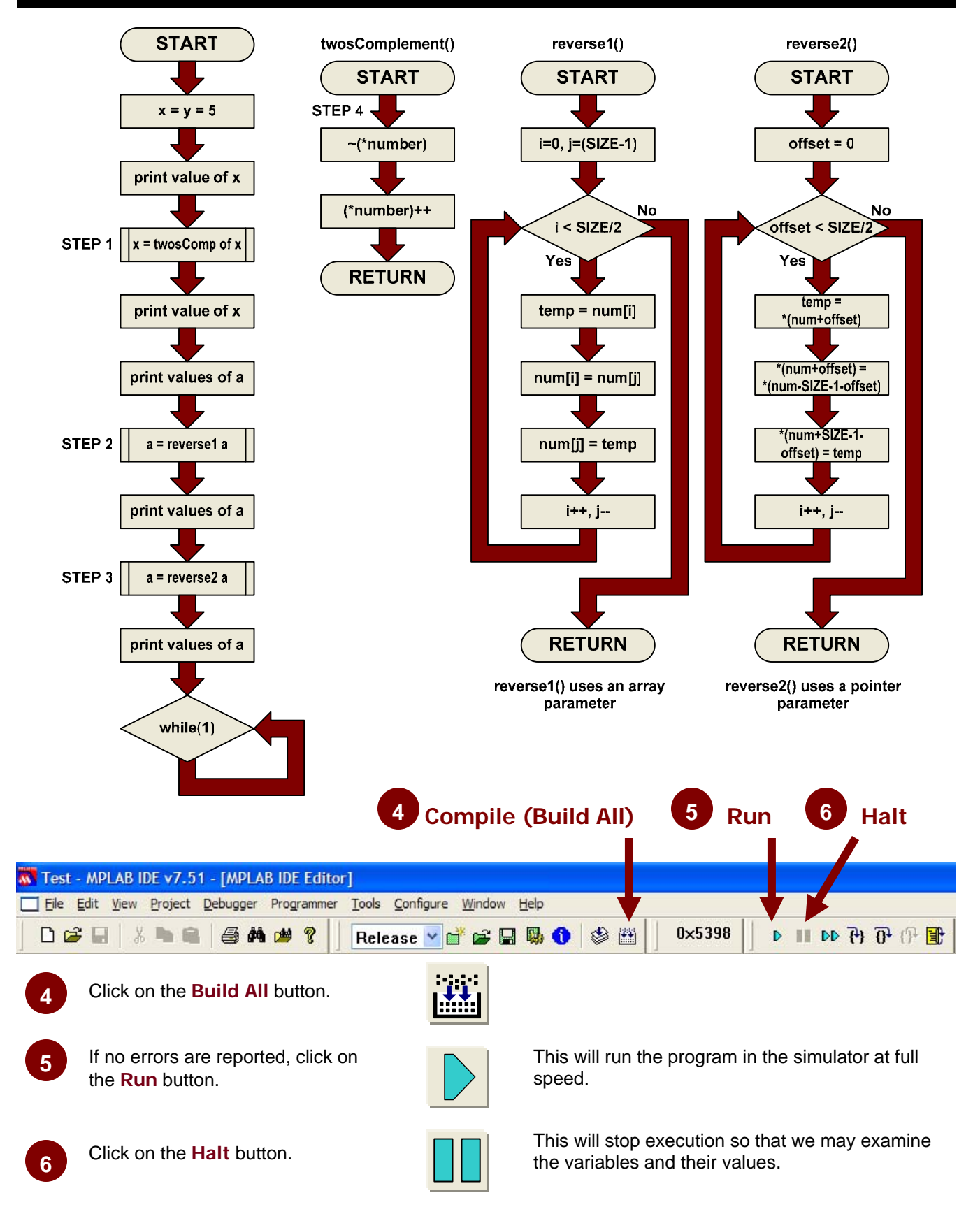

© 2007 Microchip Technology Inc.

### **Results**

After running the code, you should see the following results in the Sim Uart1 window and the watch window:

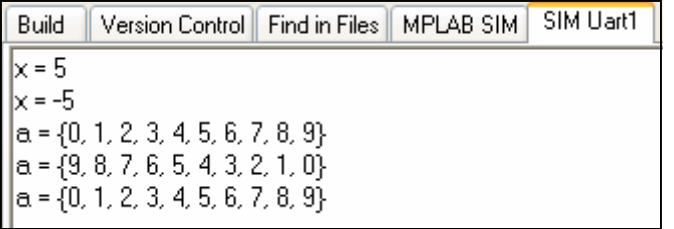

The twosComplement() function simply manipulates the binary form of an integer into its negative valued representation. Obviously, it would be much easier to just put a minus sign in front of a variable. This function was used only to demonstrate the parameter passing mechanism.

The reverse1() and reverse2() functions both reverse the order of elements in an array, but the first one takes an array name as a parameter and the second one takes a pointer to

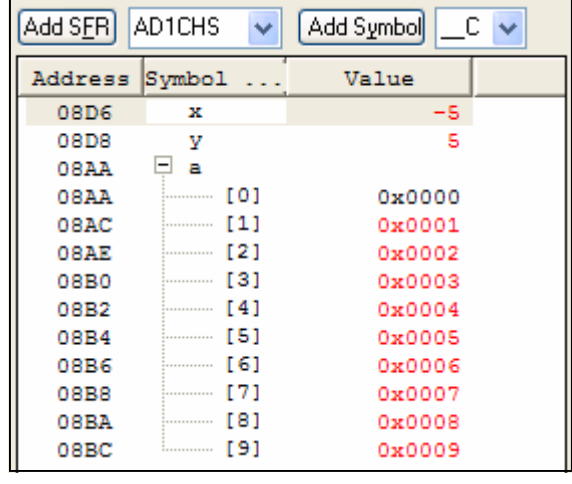

the first array element as its parameter. In either case, the end result is the same, but accomplished differently.

### **Code Analysis**

#### **Line 62:**

In order to pass a variable to a function so that the function can modify the original variable, we need to pass the variable by reference. In other words, we need to pass a pointer to the variable to the function instead of the variable itself (pass by value).

twosComplement(&x);

#### **Line 73:**

When you pass an array to a function, you need only pass the name of the array (without the index brackets). Unlike normal variables, arrays are always passed by reference. The name of an array is equivalent to a pointer to its first element, and is treated as such in many cases.

reverse1(a, ARRAY\_SIZE);

#### **Line 84:**

This time, we are instructed to pass a pointer to the array's first element to the function reverse2(). Since an array's name is the same thing as a pointer to its first element (the array name without its index brackets represents the address of the first element), we can simply pass the name to the function as we did in the previous step.

```
 reverse2(a, ARRAY_SIZE);
```
Although the code of reverse2() is quite different from the code in reverse1(), it still works the same way when you pass the array name to it.

#### **Line 106:**

To pass an address parameter to a function, that parameter must be declared as a pointer. This declaration looks like an ordinary pointer declaration, but it occurs within the parameter list of the function: void twosComplement(int \*number)

So, the parameter \*number is expecting to be passed an address of an int variable so that the function can directly manipulate that variable rather than just receive its value.

### **Conclusions**

One of the most common use of pointers is to pass function parameters by reference rather than by value, so that the function can operate directly on the variable being passed to it, rather than simply receiving a copy of the value contained in the variable. To pass a variable by reference to a function, the function parameter must be declared as a pointer, and the value passed to the function must be a pointer itself, or a variable preceded by the address of operator '&'. Within the function itself, the dereference operator '\*' must be used to access the actual variable that was passed to the function.

You have also seen that arrays and pointers are even more closely related than shown in lab 11. An array's name without the index brackets is the equivalent to a pointer to the first element of the array. An array's name can in many cases be used where a pointer to the type of the array's elements is expected—particularly in function calls, where the array parameter would be passed by reference in any case.

## *Lab 13 Function Pointers—Demo*

### **Purpose**

This demo provides a working example of function pointers in action. Function pointers are not frequently used in C programming (perhaps due to their strange syntax), but can be extremely useful in some circumstances.

### **Requirements**

Development Environment: MPLAB 7.51 or later

C Compiler: MPLAB C30 2.04 or later (Free student version works too)<br>Lab files on class PC: C: RTC: C: C: C: C: RTC: C: C: RTC: Lab13... C:\RTC\101\_ECP\Lab13\...

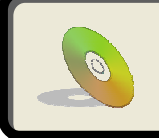

**Lab files, including solutions are included on the CD:**  …\101\_ECP\Lab13\...

© 2007 Microchip Technology Inc.

### **Procedure**

**On the class PC:** 

C:\RTC\101\_ECP\Lab13\Lab13.mcw

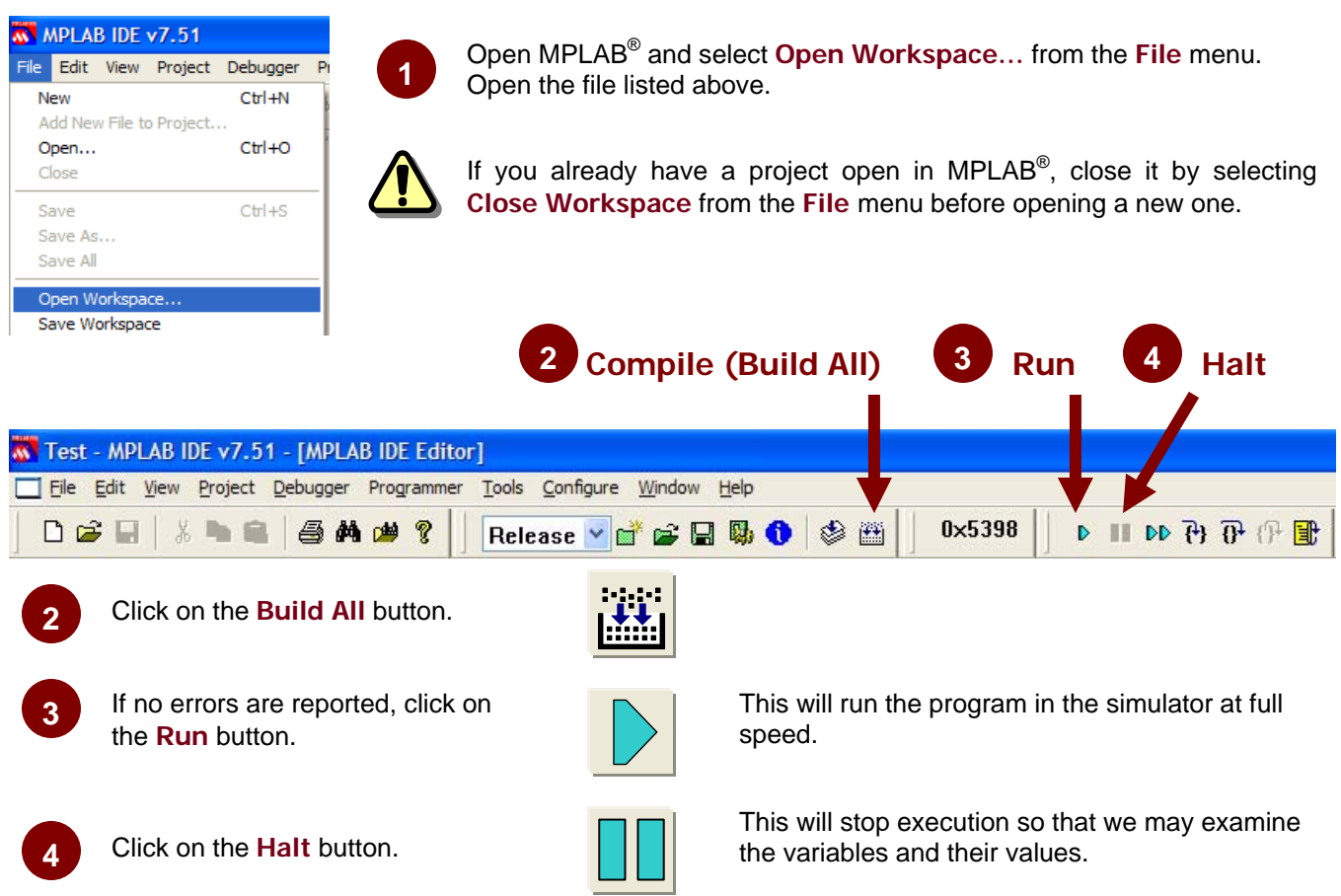

### **What just happened?**

As was done earlier in the class, we opened a pre-configured MPLAB® workspace with a complete, working program. We then compiled the code and ran it long enough for it to complete its task. This program uses a function pointer to pass the address of a mathematical function to another function that will compute its integral.

The integral example was adapted from one published on Wikipedia at: http://en.wikipedia.org/wiki/ Function\_pointer. The integral function takes three parameters: the upper and lower bounds of the integral, and the address of the function that it is to evaluate. The function's header looks like: **float integral(float a, float b, float (\*f)(float))** 

Note that the third parameter is defined as a function pointer. When we call this function, we only need to provide the name of the function we want to integrate. For example:

 $y2 = integral(0, 1, xsquare)$ ;
The function xsquared() is a simple mathematical function defined as: float xsquared(float x) {

```
return (x * x);
}
```
There are other functions that may be passed to the integral() function as well.

### **Results**

The program evaluates the integral of three functions:  $y=x$ ,  $y=x^2$  and  $y=x^3$ . After running the program you should see the following printed out in the Sim Uart1 window:

```
y1 = integral of x dx over 0 to 1 = 0.500000
y2 = integral of x^2 dx over 0 to 1 = 0.335000
y3 = integral of x^3 dx over 0 to 1 = 0.252500
```
#### **Code Analysis**

#### **Lines 55, 61, and 67:**

These three lines make calls to the integral() function. Each one passes a different function's address to the integral() function for evaluation. The address of a function is represented by the function's name alone (no parentheses or parameters).

```
y1 = integral(0, 1, justx);y2 = integral(0, 1, xsquare);
y3 = integral(0, 1, xcube);
```
#### **Lines 80-83:**

```
This function justx() simply returns the value of x (y = x)
float justx(float x) 
{ 
        return x; 
}
```
#### **Lines 92-95:**

```
This function xsquared() simply returns the value of x^2 (y = x^2)
float xsquared(float x) 
{ 
       return (x * x);
}
```
#### **Lines 104-107:**

```
This function xcubed() simply returns the value of x^3 (y = x^3)
float xcubed(float x) 
{ 
       return (x * x * x);}
```
#### **Lines 119-132:**

This is the integral() function which will evaluate the integral of any mathematical function passed to it over the range specified by the lower bound a and the upper bound b. The third parameter of the function header is a function pointer. It expects to receive the address of a function, which may be passed simply as the name of a function.

```
float integral(float a, float b, float (*f)(float)) 
{ 
    float sum = 0.0;
     float x; 
     int n; 
     //Evaluate integral{a,b} f(x) dx 
    for (n = 0; n \le 100; n++) { 
        x = ((n / 100.0) * (b-a)) + a;sum += (f(x) * (b-a)) / 101.0; } 
     return sum; 
}
```
The algorithm used to evaluate the integral is beyond the scope of this course. But it should be noted that the function name that is passed to this function is accessed via its parameter name f. For example, the line that states:

sum  $+= (f(x) * (b-a)) / 101.0;$ 

invokes the function passed via f, and passes the parameter x to it. So, when the function xsquared() is passed, then  $f(x)$  evaluates xsquared(x), where x is a local variable defined within integral() and is defined in the line immediately above.

# *Lab 14*

### *Structures—Hands-on Exercise*

#### **Purpose**

This lab will help illustrate the use of structures in C. The code is a bit more complex than previous programs, but it will help to show how structures can simplify what might otherwise be very complicated code. In this code, we perform circuit power calculations using two methods. The first uses simple structures while the second uses a structure of structures. You will also see how pointers to structures may be used to copy an entire structure from one variable to another.

### **Requirements**

Development Environment: MPLAB 7.51 or later

C Compiler: MPLAB C30 2.04 or later (Free student version works too) C:\RTC\101\_ECP\Lab14\...

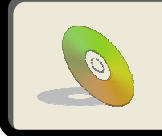

**Lab files, including solutions are included on the CD:**  …\101\_ECP\Lab14\...

### **Procedure**

**On the class PC:**  C:\RTC\101\_ECP\Lab14\Lab14.mcw

**1** 

MM MPLAB IDE v7.51 File Edit View Project Debugger P New Ctrl+N Add New File to Project..  $Ctrl + O$ Open... Close  $CtrI + S$ Save Save As... Save All Open Workspace. Save Workspace  $\blacksquare$  Lab $04$  mew  $\Box$ ok C:\RTC\101 ECP\Lab04\Lab04.mcp **Source Files** - Lab04.c Header Files

 $\Box$  p24FJ128GA010.h Object Files Library Files **E** Linker Scripts

 $\boxed{=}$  p24FJ128GA010.gld

 $\overline{\bullet}$  Other Files Files <sup>2</sup> Symbols Open MPLAB® and select **Open Workspace…** from the **File** menu. Open the file listed above.

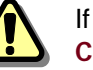

If you already have a project open in MPLAB®, close it by selecting **Close Workspace** from the **File** menu before opening a new one.

**2** If it isn't already visible in the workspace, open the Lab14.c source file from the project tree by double clicking on its icon.

Alternatively, you may right click the icon and select "Edit" from the popup menu.

#### **3 Edit source code as instructed in the comments**

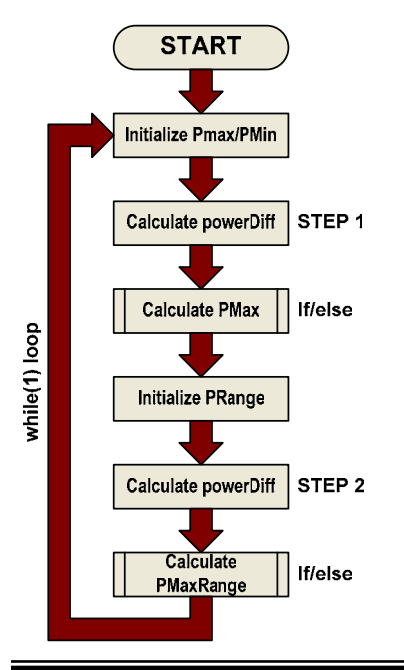

#### **STEP 1:**

Calculate the difference between the minimum and maximum power in circuit 1 using the individual power structures (i.e. the variables PMax1 and PMin1). Algebraically, we want to compute: Pdiff = (Vmax \* Imax) - (Vmin \* Imin) (HINT: Look at the lines below if you are having trouble)

#### **STEP 2:**

Calculate the difference between the minimum and maximum power in circuit 1 using the structure of structures (i.e. the variable PRange1). Algebraically, we want to compute:

Pdiff = (Vmax \* Imax) - (Vmin \* Imin)

(HINT: Look at the lines below if you are having trouble)

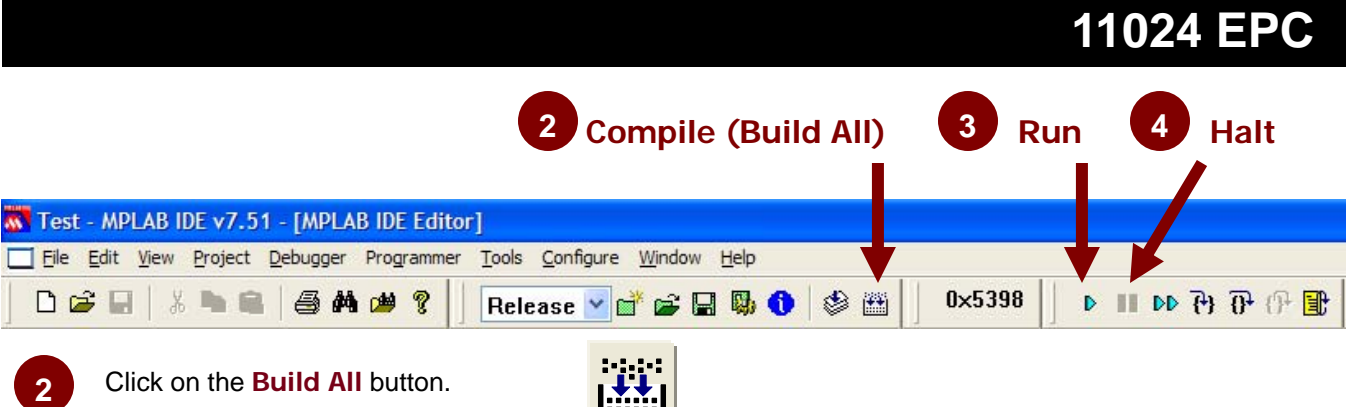

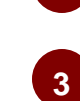

If no errors are reported, click on the **Run** button.

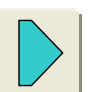

**Hime** 

This will run the program in the simulator at full speed.

This will stop execution so that we may examine

the variables and their values.

Click on the **Halt** button.

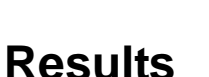

The program calculates the power in three different circuit, and then determines which circuit has the highest power. After running the program, you should see the following results shown at right in the watch window.

Note that MPLAB® presents structure variables such that you can expand and collapse them to either show or hide the individual members of the structure.

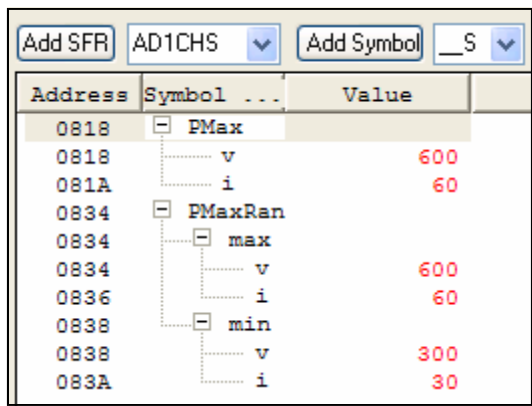

#### **Code Analysis**

#### **Lines 32-35:**

The first of two different structures is defined here. The power structure is used to hold the minimum or maximum voltage and current measurements for a circuit. There will be two variables of type power declared for each circuit—one to hold the maximum values, the other to hold the minimum values.

#### **Lines 37-40:**

This second structure is actually a structure of structures. It is designed to hold two variables of type power. So, each range structure can hold the maximum and minimum power measurements for a circuit. Since we are creating members of type power within the range structure, the power structure needed to be declared first.

#### **Lines 46-49:**

These four variables will be used to store the results of the power calculations we will perform later in the program. They are all ordinary long integer type variables.

#### **Lines 55-66:**

These lines declare variables of the two structure types. The first group of variables are all of type  $_{\rm power}$ , and we will use them in the first part to show how the power can be calculated using structures with members of C's built-in data types. The second group are all of type range, and will be used in the second part of the program to show how power can be calculated using a structure with members that are structures themselves.

#### **Lines 68-69:**

Here, we declare two pointers. One points to a structure variable of type power, and the other points to a structure variable of type range. These will be used later in the program to first point to the particular circuit's power structure with the maximum value. It will then be used to copy those structures' values into the two maximum power structure variables PMax and PMaxRange.

#### **Lines 101-115:**

At this point of the program, we are inside the main loop and need to initialize the variables that we will be using. In a real application, we probably would obtain these values by sampling the circuits with an analog to digital converter. However, since we are working in the simulator, and have no hardware connected, we will simply make up some values and assign them to the variables.

#### **Line 127:**

STEP 1 requires that you calculate the difference between minimum and maximum power in circuit 1 using the variables of type power. This can be done just like it is done for circuits 2 and 3 on lines 128-129:

 $powerDiff1 = (PMax1.v * PMax1.i) - (PMin1.v * PMin1.i);$ 

The variables PMax1 and PMin1 each have two members: v and i, which represent the voltage and current measurements respectively. So, to calculate the maximum power, we simply need to multiply the v and i members of PMax1 together. The minimum power is calculated in the same way. Then, to get the difference, we subtract the minimum calculation from the maximum calculation. The result is then stored in powerDiff1.

#### **Lines 135-150:**

This block of code determines which of the three circuits have the greatest difference between maximum and minimum power. It first checks to see which of powerDiff1 and powerDiff2 is greater, and assigns the larger one to maxPowerDiff. Next, it checks to see which of maxPowerDiff and powerDiff3 is greater. If maxPowerDiff is greater, nothing further is done. If powerDiff3 is greater, it is assigned to maxPowerDiff.

Also, in each of the above steps, the address of the structure containing the maximum power of the one that has the greatest difference is assigned to the pointer pPower.

#### **Line 156:**

The pointer pPower that we initialized above is now used to copy the maximum power value into the structure variable PMax. When using a pointer in this fashion, the values of all of the members of the structure it points to are copied into the variable on the left of the assignment operator.

#### **Lines 167-181:**

Just like lines 101-115 above, we need to initialize the variables we plan on using as if we were actually obtaining these from an analog to digital converter.

#### **Line 193:**

STEP 2 calculates the same thing as line 127 above, but this time it uses the structure of structures variables. The concept is the same, but the syntax is now a bit different because we need to reference two levels of structure members:

powerDiff1 = (PRange1.max.v \* PRange1.max.i) - (PRange1.min.v \* PRange1.min.i); Since the range of power is stored in PRange1 as two power type members, we need to add an extra level of structure member references to our calculation. For example, PRange1.max.v refers to the voltage member of the structure variable max, which itself is a member of the structure PRange1. In total, PRange1 stores four values.

#### **Lines 201-216:**

This block determines which circuit has the greatest power difference, just as was done on lines 135-150.

#### **Line 223:**

This line does essentially the same thing as line 156.

# *Lab 15*

### *Arrays of Structures—Hands-on Exercise*

#### **Purpose**

This lab will introduce you to the syntax used to work with arrays of structures. For this exercise, we have defined a structure to hold the real and imaginary parts of a complex number. You will then need to modify the real and imaginary parts of each element of an array of complex numbers.

### **Requirements**

Development Environment: MPLAB 7.51 or later<br>C Compiler: MPLAB C30 2.04 or

C Compiler: MPLAB C30 2.04 or later (Free student version works too)<br>Lab files on class PC: C: RTC: C: C: C: C: C: C: C: RTC: C: C: RTC: C: C: C: RTC: Lab15. C:\RTC\101\_ECP\Lab15\...

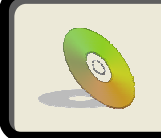

**Lab files, including solutions are included on the CD:**  …\101\_ECP\Lab15\...

© 2007 Microchip Technology Inc.

### **Procedure**

**Experience** 

**On the class PC:** 

C:\RTC\101\_ECP\Lab15\Lab15.mcw

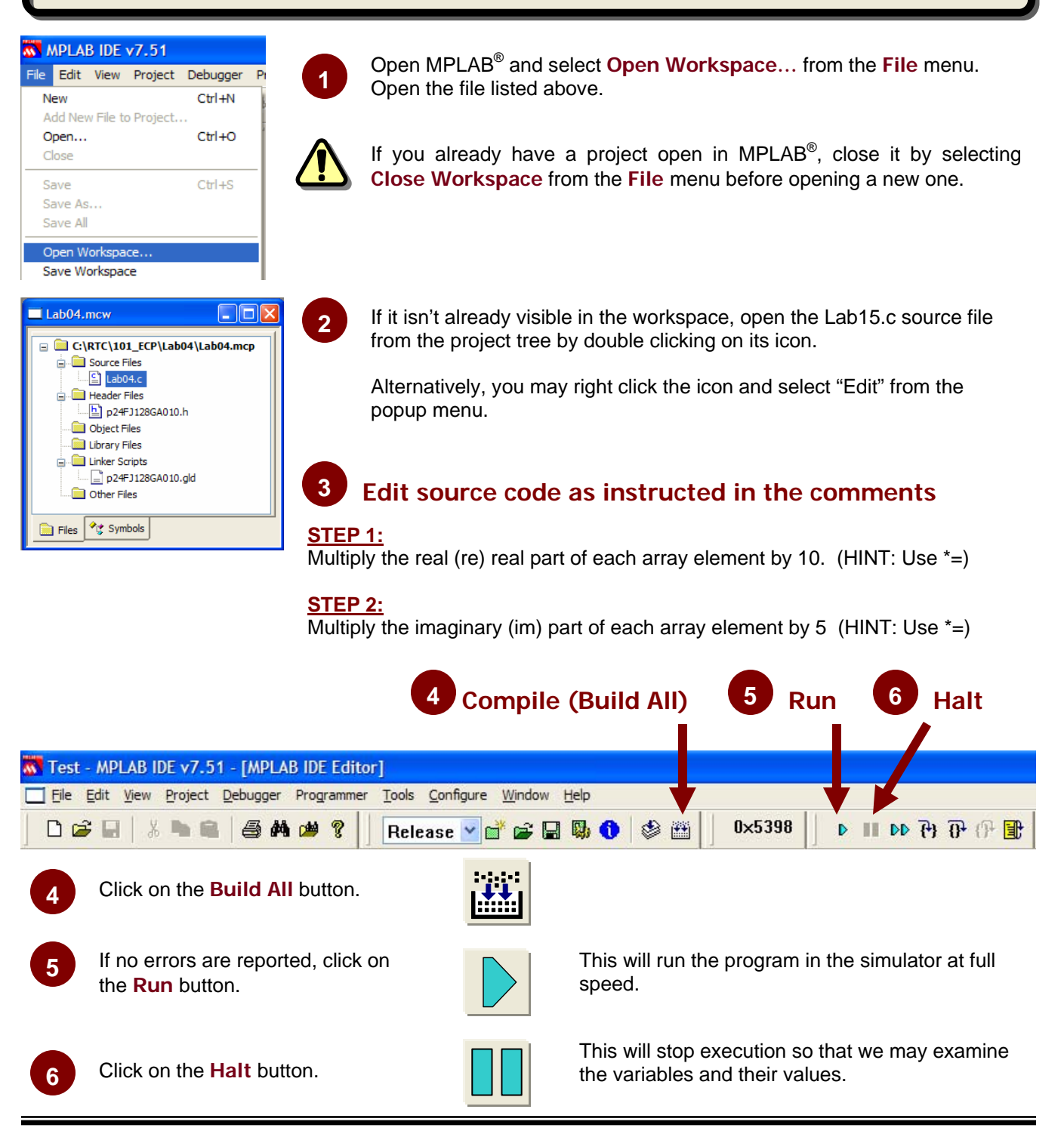

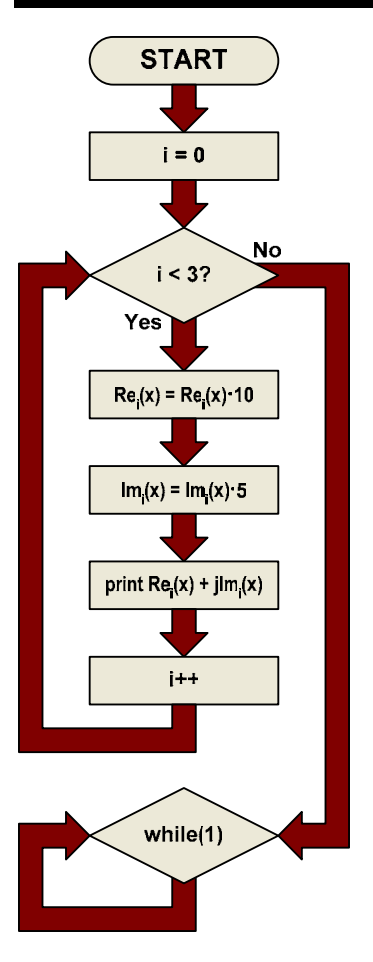

### **Results**

After successfully building and running your code, you should see the following in the Sim Uart1 window:

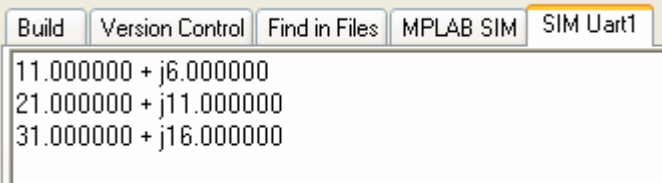

#### **Code Analysis**

#### **Lines 28-31:**

This is the type declaration for the complex number structure. There are two members, representing the real  $(re)$  and imaginary (im) parts, and the type name is complex.

#### **Line 36:**

This is a variable declaration. We are creating an array of structures of type complex. The array has three elements, and we are initializing the array as we are declaring it. Note that the syntax we use to initialize the array is essentially the same as initializing a multidimensional array. So, in a more algebraic form, our array now looks like this:

```
x[0] = 1.1 + j1.2x[1] = 2.1 + j2.2x[2] = 3.1 + j3.2
```
#### **Line 65:**

At this point, we are now inside the loop, and will be accessing a complex number on each pass. STEP 1 has us multiplying the real part of the current array element by 10. The easiest way to do this is to use the \*= operator. The structure member may be accessed by using the dot notation with the array variable and its index:  $x[i].re * = 10;$ 

#### **Line 72:**

STEP 2 has us performing a similar operation to step 1, but this time, we will be multiplying the imaginary part by 5:

 $x[i].im * = 5;$ 

#### **Line 77:**

This line prints out the recently modified complex numbers in an algebraic format:

printf(" $f + j$ f $\n$ ", x[i].re, x[i].im);

Since the complex number's members are both floating point types, we need to use %f as our placeholder/ formatting characters in the printf() control string. Then, the arguments used are the same as those used on Line 65 and Line 77 to specify a structure member that is part of an array element.

# *Lab 16 Unions—Hands-on Exercise*

#### **Purpose**

This lab will help you to understand how to work with unions. The code is very short and performs no practical function, but it will enable you to work with a union variable and observe how it makes use of data memory when values are written to its members.

Note that you will be using the simulator a bit differently this time. Rather than simply running and stopping your code to see the results, you will be setting breakpoints at three points in your code, and stopping at each of them to observe the data in the watch window.

### **Requirements**

Development Environment: MPLAB 7.51 or later Lab files on class PC: C:\RTC\101\_ECP\Lab16\...

C Compiler: MPLAB C30 2.04 or later (Free student version works too)

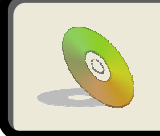

**Lab files, including solutions are included on the CD:**  …\101\_ECP\Lab16\...

### **Procedure**

**Experience** 

**On the class PC:**  C:\RTC\101\_ECP\Lab16\Lab16.mcw

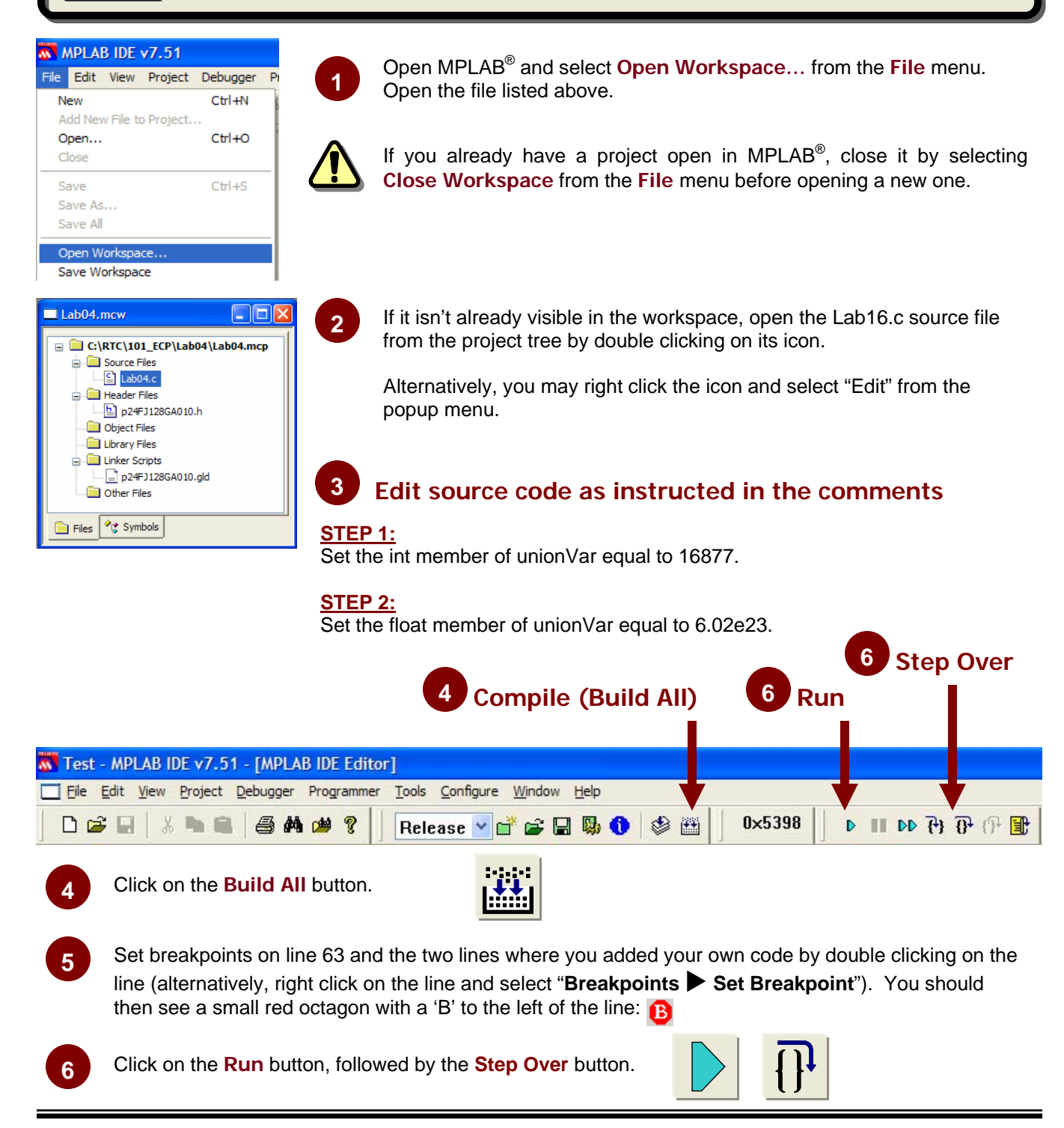

### **11024 EP**

Value

**SP**  $\checkmark$ 

 $0x4D$ 

0x004D

0x0000004D

Add Symbol

You should now see the following values at right in the watch window.

Note that even though we only wrote to the character member of the union, all three members changed and have the same value. (0x4D is the ASCII value of 'M')

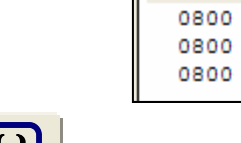

Add SFR

Address

0800

AD1CHS

Symbol Name

intVar

floatVar

 $\Box$  unionVar charVar

Now, once again all three members changed to reflect the value that we wrote to the integer member of the union.  $(0x41ED = 16877_{10})$ 

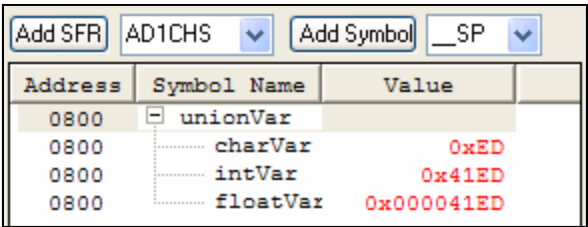

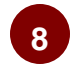

**8 Click on the Step Over** button.

**7** Click on the **Step Over** button.

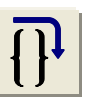

Finally, we write a value to the floating point member of the union, and as you probably expected by now, all three members values changed. As you can see, the three members do share the same memory. All three share the lowest byte and the int and float share the next lowest byte.

(0x66FEF4F9 is the IEEE floating point formatted version of 6.02e23)

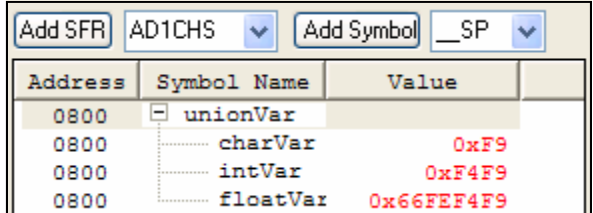

### **Results**

If your code was correct, then you should have seen the values shown in each of the steps above.

#### **Code Analysis**

#### **Lines 31-35:**

This is the union variable declaration. There are three members of three types: char, int and float. All three of these members will share memory locations. This is most obviously seen in step 8 above, where the lowest byte of all three members share the same value and the second lowest byte of the int and float members share the same value.

#### **Line 63:**

This line sets the char member to a value of 'M' (ASCII 0x4D)

#### **Line 69:**

STEP 1: This line should look like line 63, but here we are writing to the intVar member. unionVar.intVar = 16877;

#### **Line 75:**

STEP 2: Similar to line 69, but this time we are writing to the floatVar member.  $unionVar.floatVar = 6.02e23;$ 

# *Lab 17 Bit Fields—Demo*

#### **Purpose**

This demo will illustrate the use of bit fields. There is no code for you to write. All you need to do is build and run the project and observe the results.

The code itself combines what we learned in Lab 16 about unions, with the concept of bit fields to create a variable that will allow us to access it as a full byte, or as individual bits.

### **Requirements**

Development Environment: MPLAB 7.51 or later

C Compiler: MPLAB C30 2.04 or later (Free student version works too)<br>
Lab files on class PC: C: RTC\101 ECP\Lab17\... C:\RTC\101\_ECP\Lab17\...

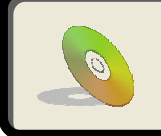

**Lab files, including solutions are included on the CD:**  …\101\_ECP\Lab17\...

### **Procedure**

**On the class PC:**  C:\RTC\101\_ECP\Lab17\Lab17.mcw

MM MPLAB IDE v7.51 Open MPLAB® and select **Open Workspace…** from the **File** menu. File Edit View Project Debugger **1**  Open the file listed above. New Ctrl+N Add New File to Project...  $Ctrl + O$ Open... If you already have a project open in MPLAB®, close it by selecting Close **Close Workspace** from the **File** menu before opening a new one.  $CtrI + S$ Save Save As... Save All **Step Over 4**  Open Workspace Save Workspace **2** Compile (Build All) 4 Run Test - MPLAB IDE v7.51 - [MPLAB IDE Editor] File Edit View Project Debugger Programmer Tools Configure Window Help Release v ゴゴコ団 動 O 参画  $0 \times 5398$ D & H & L & A + ?  $\mathbb{B}$   $\oplus$   $\mathbb{B}$   $\oplus$   $\mathbb{B}$ 

**2** Click on the **Build All** button.

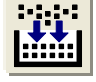

**3** Set a breakpoint on line 68 by double clicking on the line. (Alternatively, right click on the line and select "**Breakpoints > Set Breakpoint**"). You should then see a small red octagon with a 'B' to the left of the line:  $\mathbf{\Omega}$ 

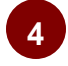

If no errors are reported, click on the **Run** button, followed by the **Step Over** button.

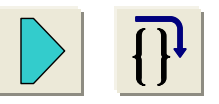

Line 68 has just been executed, so we wrote a value of 0x55 to the fullByte member of the variable bit-Byte. Note that the bitField members also changed appropriately to reflect the new value of  $0x55 =$ 0b01010101.

 $bitByte$ .fullByte =  $0x55$ ;

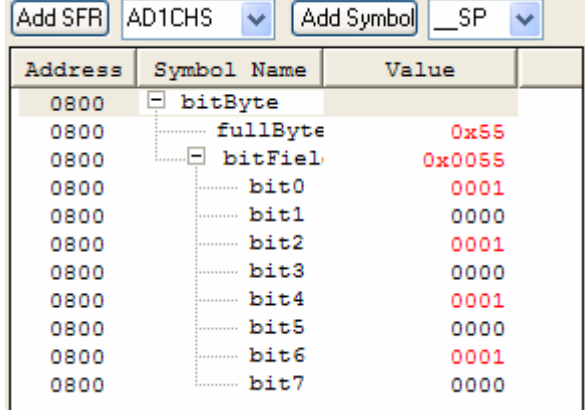

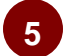

#### **5** Click on the **Step Over** button.

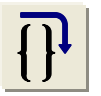

Line 69 has just been executed, where we wrote a value of 0 to the member bit0 of bitField, which itself is a member of the union bitByte. Therefore, when we changed the individual bit, the fullByte member also changed to reflect the new value.

bitByte.bitField.bit0 = 0;

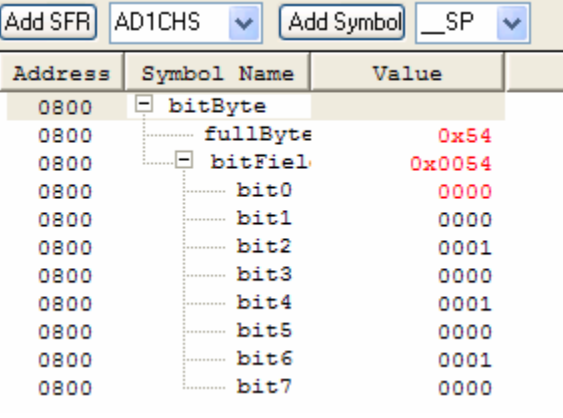

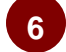

#### **6** Click on the **Step Over** button.

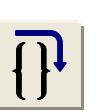

Add SFR

Address

**AD1CHS** 

0800 **E** bitByte

Symbol Name

Line 70 has just been executed, where we wrote a value of 0 to the member bit2 of bitField, which itself is a member of the union bitByte. Therefore, when we changed the individual bit, the fullByte member also changed to reflect the new value.

bitByte.bitField.bit2 = 0;

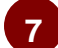

#### **7** Click on the **Step Over** button.

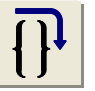

Line 70 has just been executed, where we wrote a value of 1 to the member bit7 of bitField, which itself is a member of the union bitByte. Therefore, when we changed the individual bit, the fullByte member also changed to reflect the new value.

bitByte.bitField.bit7 = 1;

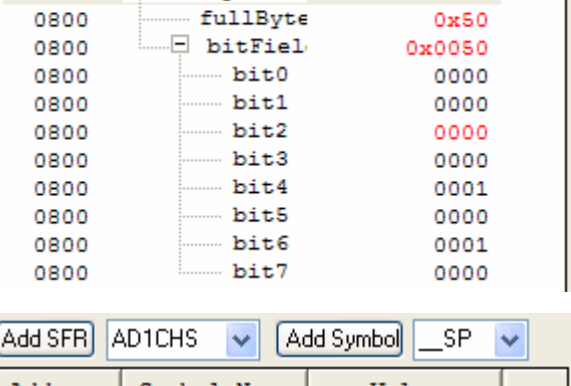

Add Symbol

**SP** 

Value

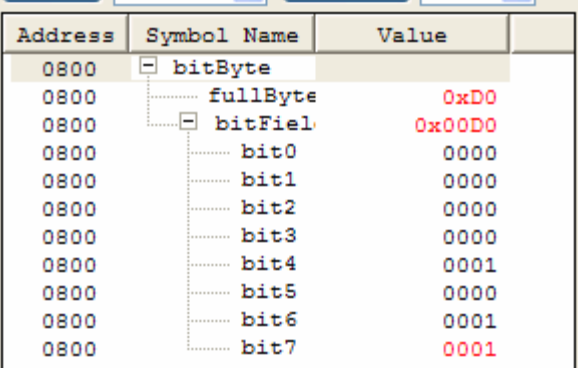

### **Conclusions**

Bit fields allow us to efficiently use individual bits for Boolean values or as flags/semaphores. On the various PIC architectures, setting and clearing a bit field variable in C will make use of the very efficient bit set and bit clear instructions in assembly language. However, other operations may generate more code than would be necessary if you were working with a full 16-bit integer type variable. So, bit fields can be invaluable in some circumstances, but they should be used with care so that excess code will not be generated.

© 2007 Microchip Technology Inc.

## *Lab 18 Enumerations—Demo*

#### **Purpose**

This demo will illustrate the use enumerations to create a list of constant labels that may be used in conjunction with variables declared with the enum's type. The primary purpose of enumerations is to make your code more readable and easier to maintain.

### **Requirements**

Development Environment: MPLAB 7.51 or later<br>C Compiler: MPLAB C30 2.04 or

C Compiler: MPLAB C30 2.04 or later (Free student version works too)<br>Lab files on class PC: C: RTC\101 ECP\Lab18\... C:\RTC\101\_ECP\Lab18\...

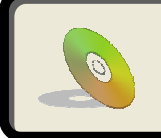

**Lab files, including solutions are included on the CD:**  …\101\_ECP\Lab18\...

### **Procedure**

..........

**On the class PC:** 

C:\RTC\101\_ECP\Lab18\Lab18.mcw

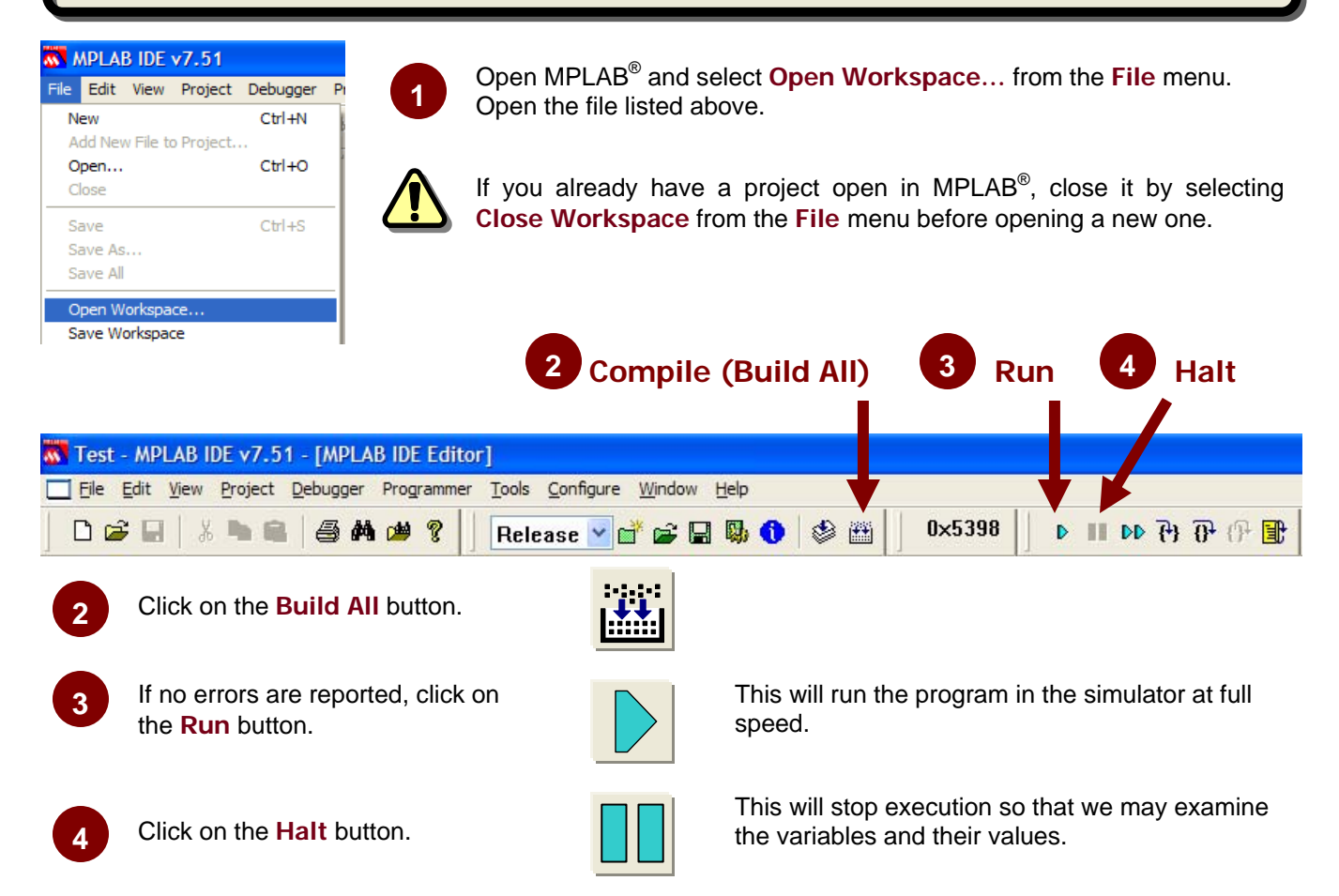

### **Results**

After running the program, the Sim Uart1 window should display the text: "Bandpass filter selected."

#### **Code Analysis**

**Line 28:** An enumeration data type called filterTypes is defined. This line essentially defines the following constants:  $BANDSTOP = 0$  $LOWPASS = 1$  $HIGHPASS = 2$ BANDPASS = 3 While these constants may be used just about anywhere, they are intended to be used with variables that are declared to be of type filterTypes.

#### **Line 33:**

This line declares a variable called filter of type filterTypes. Many compilers will restrict this variable to holding just the values defined by the enumeration, though it isn't always the case. At the very least, it will make your code easier to read and maintain by associating a group of constants with a particular variable.

#### **Line 49:**

Here, we initialized the variable filter to BANDPASS. This effectively assigns a value of 3 to the variable, which may be used as any ordinary integer type variable.

#### **Lines 51-57:**

These lines simply call a particular function depending on the value of the variable filter. Notice that in every place that a constant would be used, we have used on of the labels defined in the enumeration type declaration. The functions themselves are defined in the file Utilities.c, and all they do is print out which filter was selected to the Sim Uart1 window.

### **Conclusions**

Enumerations provide a means to associate a list of constants with one or more variables. Theoretically, these constants represent the entire range of valid values for the variable. Some compilers will enforce this range (compile time only—runtime checking is up to you). However, even if the compiler doesn't do any checking, by sticking to the list of valid constants it becomes more difficult to accidentally assign an invalid value.

Perhaps the greatest benefit of using enumerations is that they make your code more readable by replacing "magic numbers" and that it becomes much easier to maintain. If you need to add additional valid values, you need only add them to the enum list. If the value of some of the labels change, you may not have to change the rest of your code to reflect the changes (depending on how you have written your code).

## *Lab 19 Macros—Demo*

#### **Purpose**

This demo will illustrate some of the many uses for macros. Macros created with the #define directive can help simplify and add flexibility to your code. Macros are operations that will be performed by the compiler when it is building your code. So anything you could compute at compile time can be handled by the compiler for you.

### **Requirements**

Development Environment: MPLAB 7.51 or later<br>C Compiler: MPLAB C30 2.04 or

C Compiler: MPLAB C30 2.04 or later (Free student version works too)<br>Lab files on class PC: C: RTC\101 ECP\Lab19\... C:\RTC\101\_ECP\Lab19\...

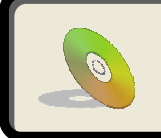

**Lab files, including solutions are included on the CD:**  …\101\_ECP\Lab19\...

### **Procedure**

**On the class PC:**  C:\RTC\101\_ECP\Lab19\Lab19.mcw

MM MPLAB IDE v7.51 Open MPLAB® and select **Open Workspace…** from the **File** menu. File Edit View Project Debugger P **1**  Open the file listed above. New Ctrl+N Add New File to Project...  $Ctrl + O$ Open... If you already have a project open in MPLAB®, close it by selecting Close **Close Workspace** from the **File** menu before opening a new one.  $CtrI + S$ Save Save As... Save All Open Workspace Save Workspace **2 Compile (Build All) 3 Run 4 Halt** Test - MPLAB IDE v7.51 - [MPLAB IDE Editor] File Edit View Project Debugger Programmer Tools Configure Window Help 参出  $0 \times 5398$ **DIDED D D D II** D & H & L & A & ? Release vet of a up to **2** Click on the **Build All** button. If no errors are reported, click on This will run the program in the simulator at full **3**  the **Run** button. speed. This will stop execution so that we may examine Click on the **Halt** button. the variables and their values.

### **Results**

After running the program, the Sim Uart1 window should display the text:  $x = 9$  $SPBRG = 25$ 

#### **Code Analysis**

#### **Line 27:**

This first macro may be used to compute the square of any variable passed to it. Some care must be exercised when using it (as discussed in the presentation), but using macros like this can simplify your code and make it more readable:

```
#define square(m) ((m) * (m))
```
It may be used in your code much like a function. The benefit of using a macro like this is that it doesn't care

what data type the parameter has. The disadvantage is that the code will be compiled inline and take up more space than a function call, if it is used frequently.

#### **Line 28:**

This handy utility macro may be used to calculate the value to write to a UART's baud rate generator's control register. This particular macro is intended for the PIC18 family, but could be modified easily for other PIC families.

#define BaudRate(DesiredBR, FoscMHz) ((((FoscMHz \* 1000000)/DesiredBR)/64)-1)

Note that the desired baud rate (DesiredBR) and oscillator frequency (FoscMHz) must be known at compile time. In other words, you can only pass constants to a macro. Trying to pass a variable, whose value cannot be known at compile time, will produce an error.

Using a macro like this makes it much easier to change the parameters at design time, or to make your code more easily customizable for the future.

#### **Line 49:**

The square() macro is invoked here by passing the value 3 to it. It will return a value of 9 to be stored in the variable x.

 $x = square(3);$ 

This line of code will not generate any extra overhead. It will be the same as if you had written:  $x = 9$ ;

#### **Line 52:**

This line is used to calculate the value to be loaded into the SPBRG register, which controls the baud rate on a of the USART on a PIC18:

 $SPBRG = BaudRate(9600, 16);$ 

Just like above, no extra overhead is generated here. This line will generate the same assembly code as:  $SPRG = 25;$ 

### **Conclusions**

Much like enumerations, macros can make your code more readable and easier to maintain. However, unlike enumerations, there is much more potential for misuse. So, extreme care must be exercised when writing a macro and when invoking a macro.